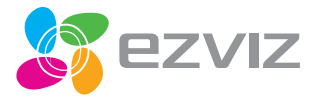

EN DF

**ES** FR  $|T|$ **NL PL** RU GR  $c<sub>Z</sub>$ 

# Mini O Quick Start Guide

www.ezvizlife.com

COPYRIGHT ©2017 Hangzhou Hikvision Digital Technology Co., Ltd. or its subsidiaries. ALL RIGHTS RESERVED. About this Manual

The Manual includes instructions for using and managing the product. Pictures, charts, images and all other information hereinafter are for description and explanation only. The information contained in the Manual is subject to change, without notice, due to firmware updates or other reasons. Please find the latest version in

#### the  $EZVIZ^{\text{TM}}$  website (http://www.ezvizlife.com).

Any and all information, including, among others, wordings, pictures, graphs are the properties of Hangzhou Hikvision Digital Technology Co., Ltd. or its subsidiaries (hereinafter referred to be "Hikvision"). This user manual (hereinafter referred to be "the Manual") cannot be reproduced, changed, translated, or distributed. partially or wholly, by any means, without the prior written permission of Hikvision. Unless otherwise stipulated, Hikvision does not make any warranties, guarantees or representations, express or implied, regarding to the Manual.

#### Trademarks Acknowledgement

**EZVIZ**™,  $\bullet$ <sup>™</sup>, and other Hikvision's trademarks and logos are the properties of Hikvision in various jurisdictions. Other trademarks and logos mentioned below are the properties of their respective owners. Legal Disclaimer

TO THE MAXIMUM EXTENT PERMITTED BY APPLICABLE LAW, THE PRODUCT DESCRIBED, WITH ITS HARDWARE, SOFTWARE AND FIRMWARE, IS PROVIDED "AS IS", WITH ALL FAULTS AND FRRORS, AND HIKVISION MAKES NO WARRANTIES, EXPRESS OR IMPLIED, INCLUDING WITHOUT LIMITATION, MERCHANTABILITY, SATISFACTORY QUALITY, FITNESS FOR A PARTICULAR PURPOSE, AND NON-INFRINGEMENT OF THIRD PARTY. IN NO EVENT WILL HIKVISION, ITS DIRECTORS, OFFICERS, EMPLOYEES, OR AGENTS BE LIABLE TO YOU FOR ANY SPECIAL, CONSEQUENTIAL, INCIDENTAL, OR INDIRECT DAMAGES, INCLUDING, AMONG OTHERS, DAMAGES FOR LOSS OF BUSINESS PROFITS, BUSINESS INTERRUPTION, OR LOSS OF DATA OR DOCUMENTATION, IN CONNECTION WITH THE USE OF THIS PRODUCT, EVEN IF HIKVISION HAS BEEN ADVISED OF THE POSSIBILITY OF SUCH DAMAGES.

TO THE MAXIMUM EXTENT PERMITTED BY APPLICABLE LAW, IN NO EVENT SHALL HIKVISION'S TOTAL LIABILITY FOR ALL DAMAGES EXCEED THE PURCHASE PRICE THE PRODUCT.

HIKVISION does not undertake any liability for personal injury or property damage, as the result of product interruption or service termination cause by: a) improper installation or usage other than as requested; b) the protection of national or public interests; c) Force Majeure; d) yourself or the third party, including not limitation, using any third party's products, software, applications, and among others.

REGARDING TO THE PRODUCT WITH INTERNET ACCESS, THE USE OF PRODUCT SHALL BE WHOLLY AT YOUR OWN RISKS. HIKVISION SHALL NOT TAKE ANY RESPONSIBILITES FOR ABNORMAL OPERATION, PRIVACY LEAKAGE OR OTHER DAMAGES RESULTING FROM CYBER ATTACK, HACKER ATTACK, VIRUS INSPECTION, OR OTHER INTERNET SECURITY RISKS: HOWEVER, HIKVISION WILL PROVIDE TIMELY TECHNICAL SUPPORT IF REQUIRED.

The purpose of the Products is to provide an adequate warning in the event of illegal encroachment in certain area; however, the proper installation of the Products will not eliminate, but only reduce, that accidents will not occur or that there will be no personal injury or property loss as a result. You are highly recommended to raise your vigilance and strengthen the safety awareness in the daily life.

SURVEILLANCE LAWS VARY BY JURISDICTION. PLEASE CHECK ALL RELEVANT LAWS IN YOUR JURISDICTION BEFORE USING THIS PRODUCT IN ORDER TO ENSURE THAT YOUR USE CONFORMS TO THE APPLICABLE LAW. YOU FUTHER AGREE THAT THIS PRODUCT IS ONLY FOR CIVIL USE, AND HIKVISION SHALL NOT BE LIABLE IN THE EVENT THAT THIS PRODUCT IS USED WITH ILLEGITIMATE PURPOSES, SUCH AS THIRD PARTY RIGHTS INFRINGEMENT, MEDICAL TREATMENT, SAFETY EQUIPMENT OR OTHER SITUATIONS WHERE THE PRODUCT FAILURE COULD LEAD TO DEATH OR PERSONAL INJURY, OR WEAPON OF MASS DESTRUCTION, CHEMINCAL AND BIOLOGICAL WEAPON, NUCLEAR EXPLOSION, AND ANY UNSAFE NUCLEAR ENERGY USES OR ANTI-HUMANITY USAGES. YOU SHOULD UNDERTAKE ALL RESPONSIBILITIES FOR LOSSES OR DAMAGES RESULTING FROM THE AROVE USAGES **WHATSOEVER** 

IN THE EVENT OF ANY CONFLICTS BETWEEN THE ABOVE AND THE APPLICABLE LAW, THE LATER PREVAILS.

#### **Regulatory Information**

#### FCC Information

This device complies with Part 15 of the FCC Rules. Operation is subject to the following two conditions:

(1) This device may not cause harmful interference, and

(2) This device must accept any interference received, including interference that may cause undesired operation.

Note: This product has been tested and found to comply with the limits for a Class B digital device, pursuant to Part 15 of the FCC Rules. These limits are designed to provide reasonable protection against harmful interference in a residential installation. This product generates, uses, and can radiate radio frequency energy and, if not installed and used in accordance with the instructions, may cause harmful interference to radio communications. However,

there is no guarantee that interference will not occur in a particular installation. If this product does cause harmful interference to radio or television reception, which can be determined by turning the equipment off and on, the user

is encouraged to try to correct the interference by one or more of the following measures:

—Reorient or relocate the receiving antenna.

—Increase the separation between the equipment and receiver.

—Connect the equipment into an outlet on a circuit different from that to which the receiver is connected.

—Consult the dealer or an experienced radio/TV technician for help.

Please take attention that changes or modification not expressly approved by the party responsible for compliance could void the user's authority to operate the equipment.

This equipment should be installed and operated with a minimum distance 20cm between the radiator and your body. This device complies with Industry Canada licence-exempt RSS standard(s). Operation is subject to the following two conditions:

(1) this device may not cause interference, and

(2) this device must accept any interference, including interference that may cause undesired operation of the device. Under Industry Canada regulations, this radio transmitter may only operate using an antenna of a type and maximum (or lesser) gain approved for the transmitter by Industry Canada. To reduce potential radio interference to other users, the antenna type and its gain should be so chosen that the equivalent isotropically radiated power (e.i.r.p.) is not more than that necessary for successful communication.

EU Conformity Statement

This product and - if applicable - the supplied accessories too are marked with "CE" and comply therefore with the applicable harmonized European standards listed under the Radio Equipment Directive 2014/53/EU, the EMC Directive 2014/30/EU, the RoHS Directive 2011/65/ EU.

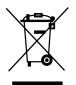

2012/19/EU (WEEE directive): Products marked with this symbol cannot be disposed of as unsorted municipal waste in the European Union. For proper recycling, return this product to your local supplier upon the purchase of equivalent new equipment, or dispose of it at designated collection points. For more information see: www.recyclethis.info.

2006/66/EC and its amendment 2013/56/EU (battery directive): This product contains a battery that cannot be disposed of as unsorted municipal waste in the European Union. See the product documentation for specific battery information. The battery is marked with this symbol, which may include lettering to indicate cadmium (Cd), lead (Pb), or mercury (Hg). For proper recycling, return the battery to your supplier or to a designated collection point. For more information see: www.recyclethis.info.

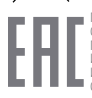

Гарантийный срок-1 год Срок службы-3 года Производитель:Ханджоу Хиквижн Диджитал Технолоджи(Китай) Импортер-поставщик в России: ЗАО ''Хиквижн'' Импортер-поставщик в Республике Беларусь:ООО ''Торговый Дом ''АВАНТ-ТЕХНО'' Сайт:www.ezviz.ru

### EC DECLARATION OF CONFORMITY

Hereby, Hangzhou Hikvision Digital Technology Co., Ltd. declares that the radio equipment type [CS-C2C-31WFR, CS-C2C-UVWXYZ, CS-CV200, CS-CV300, CS-CV106, CS-CV206, CS-CV306] is in compliance with Directive 2014/53/EU.The full text of the EC DECLARATION OF CONFORMITY is available at the following web link: http://www.ezvizlife.com/declaration-of-conformity.

Due to the product shape and dimension, the name and address of the importer/manufacturer are printed on the package.

### Safety Instruction

CAUTION: THE PRODUCT IS BUILT IN A REPLACEABLE BATTERY. RISK OF EXPLOSION IF BATTERY IS REPLACED BY AN INCORRECT TYPE. DISPOSE OF USED BATTERIES ACCORDING TO THE INSTRUCTIONS.

# SAVE THIS MANUAL FOR FUTURE REFERENCE

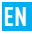

# **Setup EN**

Step 1 Power-on

Plug the power cable into the camera and to the power adapter and then into a power outlet, as shown in the figure below. The LED indicator will flash red and blue when the camera is ready for setup.

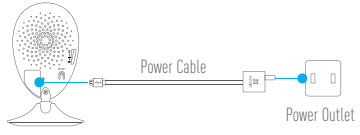

### Step 2 Camera Setup

- 1. Create an user account
	- Connect your mobile phone to Wi-Fi.
	- Download and install the EZVIZ app by searching "EZVIZ" in App Store and Google Play<sup>TM</sup> .
	- Launch the app and register for an EZVIZ user account following the start-up wizard.
- 2. Add a camera to EZVIZ - Log in the EZVIZ app.

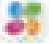

 - From the EZVIZ app Home screen, tap "+" on the upper-right hand corner to go to the scan QR code interface.

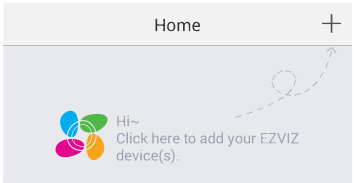

- Scan the QR Code on the bottom of the camera.
- Enter the verification code located on the bottom of the camera.
- Enter the correct time zone and DST information and tap "Finish" to finish setup.

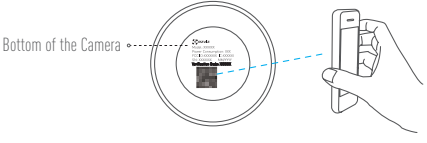

#### 3. Changing the default password

After adding the camera, you are required to change the device password to ensure your video security. The password is used for the Image Encryption. If you turn on the Image Encryption, you are required to input your password when you live view or play back the camera.

- Go to the camera settings screen to change the default password.
- Tap on "Change Password".

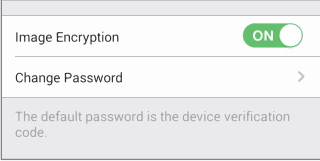

- Tap on "Edit".
- Enter the original verification code located on the bottom of the camera.
- Enter the new password. Please use letters and numbers between 6 to 12 characters.

# **Installation**

### Step 1 Installing the Metal Plate (Optional)

Pick a clean and flat surface and secure the metal plate to the desired position with the foam stickers or screws (not included).

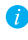

There's a magnet piece inside the camera. You can skip this step if the surface is made of metal.

### Step 2 Installing the Camera

Secure the camera magnetically to the metal plate or metal surface (see figure below).

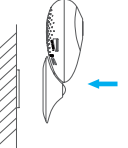

Step 3 Completing Installation Adjust the camera angle as required.

# **Appendix EN**

### **Basics**

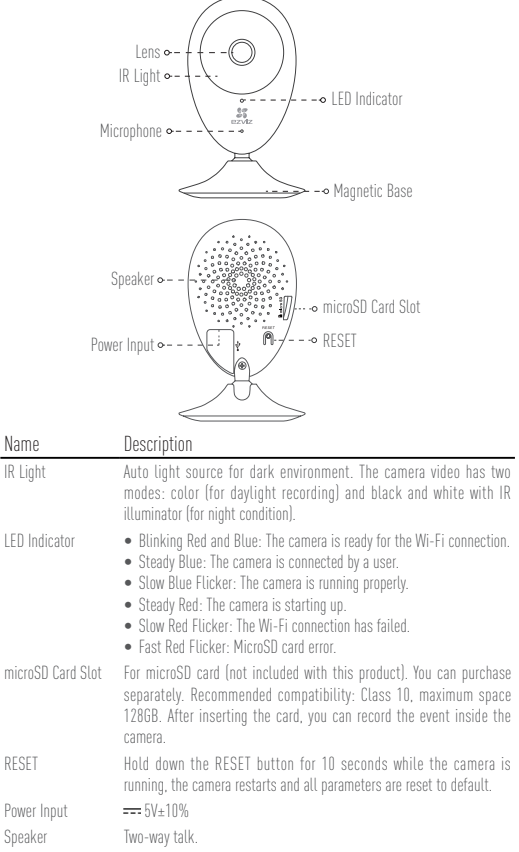

#### **Box Content**

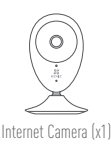

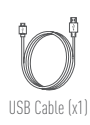

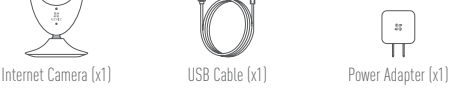

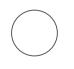

Foam Sticker X2

Metal Plate X1 (3.5mm Hole

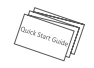

Diameter) Quick Start Guide X1

#### **Installing Memory Card**

Insert a microSD card into the slot until a click.

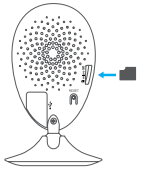

### **Initializing Memory Card**

1. In the EZVIZ app, check the memory card status by tapping on the Storage Status in the Device Settings interface.

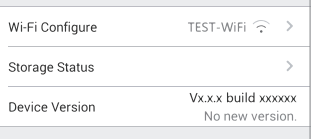

2. If the memory card status displays as Uninitialized, tap to initialize it. The status will then change to Normal. You can then start recording any event triggered video in the camera such as motion detection.

#### **Troubleshooting**

- Q: "The device is offline." or "The device is not registered." prompts appear when adding the camera using the EZVIZ Ann
- $\Delta$ . 1. Make sure the network, which the camera is connected to, is working properly and the router's DHCP is enabled.
	- 2. Hold down the RESET button for 10s to reset the settings if you change the network parameters.
- $\boxed{Q}$ : The mobile phone cannot receive alarm prompts when the camera is online.
- $A: 1.$  Make sure the EZVIZ app is running on your mobile phone.
	- 2. For Android OS mobile phone, make sure the app is running in the background; and for iOS mobile phones, enable the message push function in "Settings > Notification".
- Q: Does the camera support power via USB devices or a portable battery.
- $A$ . It's advised to use the EZVIZ standard power adapter to provide a stable voltage supply.
- **f** For more information, please visit www.ezvizlife.com.

# **Einrichten**

#### Schritt 1 Hochfahren

Schließen Sie das Stromkabel an die Kamera und an das Netzteil an und stecken Sie das Netzteil dann in eine Steckdose, wie unten dargestellt. Wenn die Kamera zum Einrichten bereit ist, blinkt die LED-Betriebsanzeige in Rot und Blau.

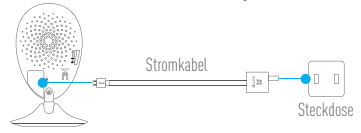

### Schritt 2 Kamera einrichten

- 1. Ein Benutzerkonto erstellen
	- Smartphone mit dem Wi-Fi-Netz verbinden.
	- Laden Sie die EZVIZ App herunter, indem Sie im App Store und in Google PlayTM nach "EZVIZ" suchen, und installieren Sie sie.
	- Starten Sie die App und registrieren Sie sich für ein EZVIZ-Benutzerkonto gemäß den Anweisungen im Start-Assistenten.
- 2. Eine Kamera zu EZVIZ hinzufügen

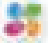

 - Melden Sie sich an der EZVIZ App an. - Tippen Sie auf dem Home-Bildschirm der EZVIZ App oben rechts auf "+", um die Oberfläche zum Scannen des QR-Codes aufzurufen.

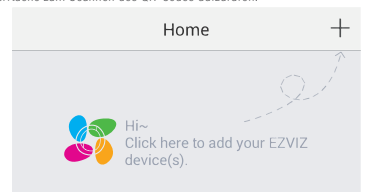

- Scannen Sie den QR-Code auf der Unterseite der Kamera.
- Geben Sie den Prüfcode ein, der sich an der Unterseite der Kamera befindet.
- Geben Sie die richtige Zeitzone und die Angaben zur Sommerzeit ein und klicken Sie auf "Finish" (Beenden), um die Einrichtung abzuschließen.

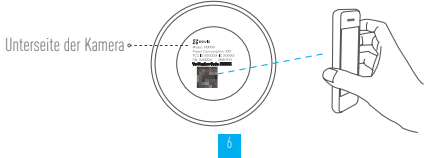

#### 3. Das Standardpasswort ändern

Nachdem Sie die Kamera hinzugefügt haben, müssen Sie das Gerätepasswort ändern, um Ihre Videosicherheit zu gewährleisten. Das Passwort dient zur Bildverschlüsselung. Wenn Sie die Bildverschlüsselung aktivieren, müssen Sie Ihr Passwort eingeben, um die Liveanzeige oder Videos von der Kamera wiederzugeben.

- Rufen Sie den Bildschirm mit den Kameraeinstellungen auf, um das Standardpasswort zu ändern.
- Tippen Sie auf "Change Password" (Passwort ändern).

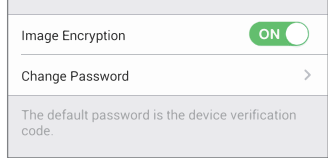

- Tippen Sie auf "Edit" (Bearbeiten).
- Geben Sie den originalen Prüfcode ein, der sich an der Unterseite der Kamera befindet.
- Geben Sie das neue Passwort ein. Verwenden Sie hierfür 6 bis 12 Buchstaben und Ziffern.

# **Installation**

### Schritt 1 Montage der Metallplatte (optional)

Wählen Sie eine saubere und ebene Oberfläche und befestigen Sie die Metallplatte mit Klebepads oder Schrauben (nicht im Lieferumfang) an der gewünschten Position.

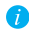

In der Kamera befindet sich ein Magnet. Sie können diesen Schritt überspringen, wenn die Oberfläche aus Metall besteht.

### Schritt 2 Installation der Kamera

Befestigen Sie die Kamera magnetisch an der Metallplatte oder an einer Metalloberfläche (siehe Abbildung unten).

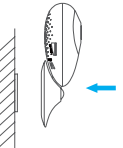

Schritt 3 Abschluss der Installation

Passen Sie die Ausrichtung der Kamera nach Wunsch an.

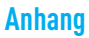

### **Allgemeines**

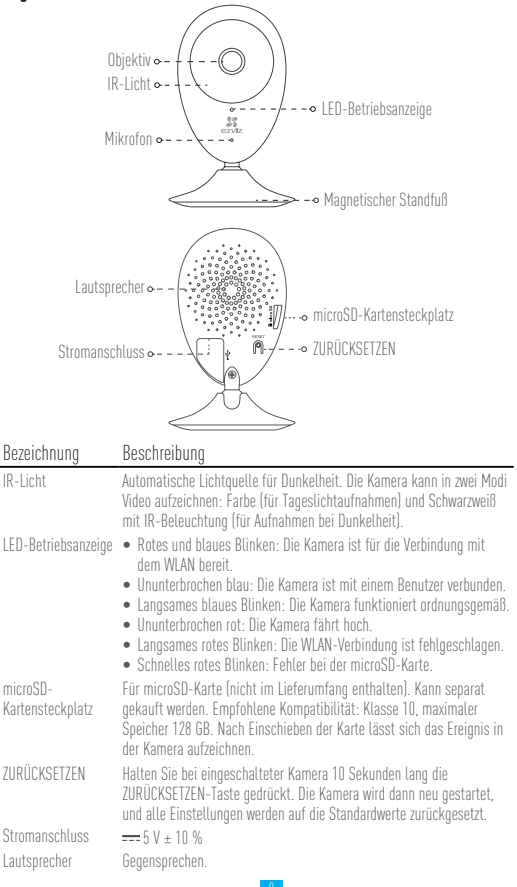

#### **Lieferumfang**

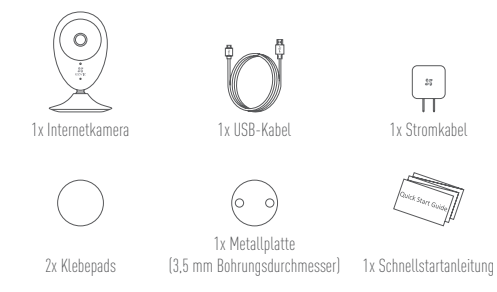

### **Die Speicherkarte einlegen**

Schieben Sie eine microSD-Karte in den Einschub, bis sie mit einem Klick einrastet.

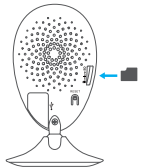

#### **Die Speicherkarte initialisieren**

1. Prüfen Sie in der EZVIZ App den Status der Speicherkarte, indem Sie auf der Oberfläche "Device Settings" (Geräteeinstellungen) auf "Storage Status" (Speicherstatus) klicken.

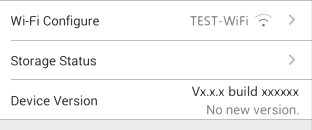

2. Wenn für die Speicherkarte der Status "Uninitialized" (Nicht initialisiert) angezeigt wird, tippen Sie darauf, um sie zu initialisieren. Der Status wird dann zu "Normal" geändert. Sie können nun jedes Video, das durch ein Ereignis wie etwa Bewegungserkennung ausgelöst wird, in der Kamera aufzeichnen.

### **Problembehebung**

- $F$ . Die Meldung "The device is offline." (Das Gerät ist offline.) oder "The device is not registered." (Das Gerät ist nicht registriert.) wird angezeigt, wenn die Kamera mithilfe der EZVIZ App hinzugefügt wird.
- A: 1. Stellen Sie sicher, dass das Netzwerk, mit dem die Kamera verbunden ist, ordnungsgemäß funktioniert und dass der DHCP-Server des Routers aktiviert ist.
	- 2. Drücken Sie etwa 10 Sekunden die ZURÜCKSETZEN-Taste, um die Einstellungen zurückzusetzen, wenn Sie die Netzwerkeinstellungen ändern.
- F: Das Mobiltelefon kann keinen Alarm empfangen, wenn die Kamera online ist.
- A: 1. Stellen Sie sicher, dass die EZVIZ App auf Ihrem Mobiltelefon ausgeführt wird.
	- 2. Stellen Sie bei einem Android-Mobiltelefon sicher, dass die App im Hintergrund ausgeführt wird, und aktivieren Sie bei einem iOS-Mobiltelefon die Nachrichten-Push-Funktion unter "Settings > Notification" (Einstellungen > Benachrichtigung).
- F: Unterstützt die Kamera Stromversorgung durch USB-Geräte oder einen portablen Akku?
- A: Es wird empfohlen, das standardmäßige EZVIZ-Netzteil zu verwenden, um eine stabile Stromversorgung zu gewährleisten.

Weitere Informationen erhalten Sie auf www.ezvizlife.com.

# **Configuración**

#### Paso 1 Encendido

Conecte el cable de alimentación a la cámara y al adaptador de corriente y después a una toma. Consulte la siguiente figura. Cuando la cámara esté preparada para la configuración, el indicador LED se iluminará en rojo y azul.

**FS** 

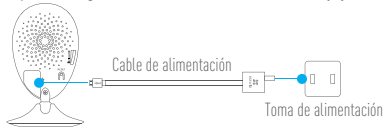

#### Paso 2 Configuración de la cámara

- 1. Cree una cuenta de usuario
	- Conecte el teléfono móvil a la red Wi-Fi.
	- Descarque e instala la app EZVIZ buscando "EZVIZ" en el App Store y Google Play<sup>TM</sup>.
	- Abra la app y registre una cuenta de usuario de EZVIZ siguiendo las instrucciones del asistente de instalación.

#### 2. Agregue una cámara a EZVIZ

- Inicie sesión en la app EZVIZ.

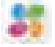

 - Desde la pantalla de inicio de la app EZVIZ, toque el símbolo "+" situado en la esquina superior derecha para entrar en la interfaz de escaneo del código QR.

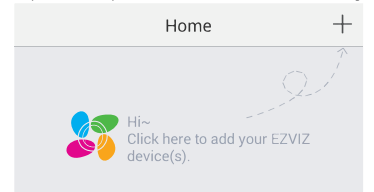

- Escanee el código QR que figura en la parte inferior de la cámara.
- Introduzca el código de verificación que figura en la parte inferior de la cámara.
- Introduzca la zona horaria correcta e información DST y toque "Finish" (Finalizar) para finalizar la configuración.

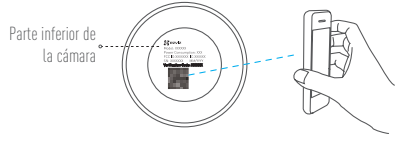

#### 3. Cambio de la contraseña predefinida

Una vez agregada la cámara, deberá cambiar la contraseña del dispositivo para garantizar la seguridad de su vídeo. La contraseña se utiliza para codificar la imagen. Si activa la Codificación de imagen, deberá escribir la contraseña cuando vea la cámara en directo o la reproduzca.

- Vaya a los ajustes de la cámara para cambiar la contraseña predefinida.
- Toque "Change Password" (Cambiar contraseña).

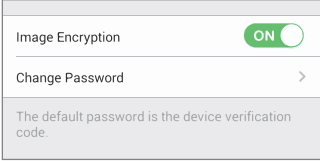

- Toque "Edit" (Editar).
- Introduzca el código de verificación original situado en la parte inferior de la cámara.
- Introduzca la contraseña nueva. Utilice letras y números entre 6 y 12 caracteres.

# **Instalación**

### Paso 1 Instalación de la placa de metal (Opcional)

Seleccione una superficie lisa y limpia y coloque la placa de metal en la posición deseada con los adhesivos de espuma o tornillos (no incluidos).

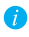

En el interior de la cámara hay un imán. Si la superficie está hecha de metal, puede omitir este paso.

### Paso 2 Instalación de la cámara

Monte la cámara en la placa de metal o superficie metálica con el imán (consulte la siguiente figura).

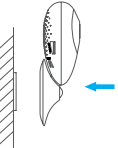

Paso 3 Fin de la instalación

Ajuste el ángulo de la cámara según sea necesario.

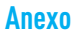

### **Conceptos básicos**

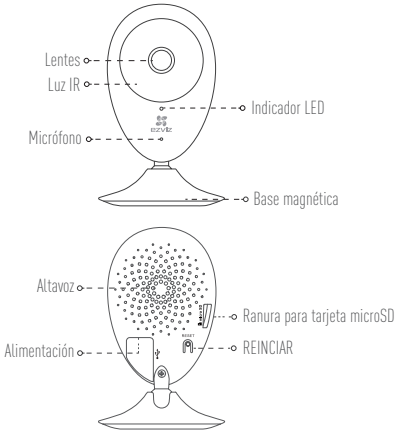

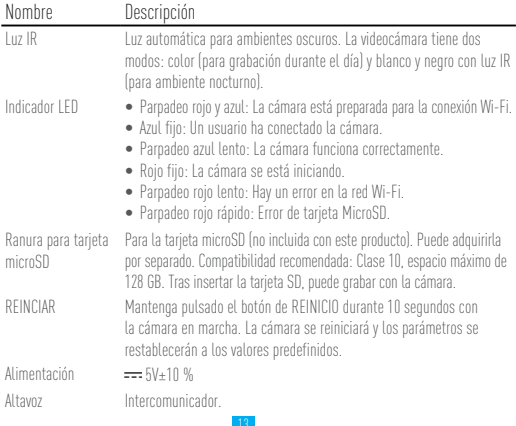

**ES** 

#### **Contenido del paquete**

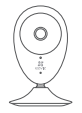

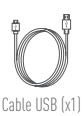

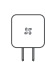

Cámara de Internet (x1) Cable USB (x1) Adaptador de corriente (x1)

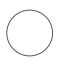

Placa metálica X1

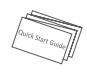

Adhesivo de espuma X2 (con orificios de 3,5 mm de diámetro) Guía de inicio rápido x1

### **Instalación de la tarjeta de memoria**

Inserte la tarjeta microSD en la ranura hasta encajarla.

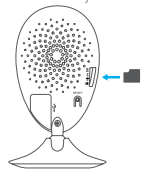

### **Inicialización de la tarjeta de memoria**

1. En la ann EZVIZ, compruebe el estado de la tarieta de memoria tocando en el Storage Status. (estado de almacenamiento) de la interfaz de Device Settings (Ajustes del dispositivo).

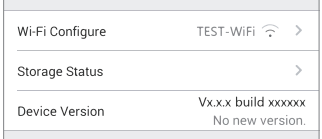

2. Si el estado de la tarjeta de memoria es Uninitialized (No inicializada), tóquelo para inicializarla. Tras ello, el estado cambiará a Normal. Ya puede empezar a grabar cualquier evento activado por el vídeo de la cámara como la detección de movimiento.

### **Solución de problemas**

- P: Al agregar la cámara usando la app EZVIZ se muestra el mensaje "The device is offline." (El dispositivo está sin conexión.) o "The device is not registered." (El dispositivo no está registradox).
- R 1. Compruebe si funciona correctamente la red a la que está conectada la cámara y si está activado el DHCP del router.
	- 2. Mantenga pulsado el botón de REINICIO durante 10 segundos para restablecer los ajustes si cambia los parámetros de la red.

**ES** 

- P: El teléfono móvil no recibe mensajes de alarma cuando la cámara está en línea.
- R: 1. Asegúrese de que la app EZVIZ esté funcionando en su teléfono.
	- 2. En teléfonos móviles con sistema operativo Android, la app funciona en segundo plano; y en teléfonos móviles con iOS, active la función de notificación automática desde "Settings > Notification" (Ajustes > Notificación).
- P: ¿La cámara soporta alimentación con dispositivos USB o batería portátil.
- R: Se recomienda utilizar el adaptador de corriente estándar de EZVIZ para garantizar una alimentación eléctrica estable.

Para obtener más información, visite www.ezvizlife.com.

# **Mise en place**

#### Étape 1 Mise sous tension

Branchez le câble d'alimentation à la caméra puis l'adaptateur d'alimentation à une prise électrique, comme illustré dans la figure ci-dessous. L'indicateur LED clignotera en rouge et bleu quand la caméra est prête à être configurée.

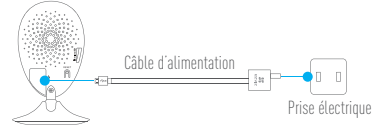

### Étape 2 Configuration de la caméra

- 1. Créez un compte utilisateur
	- Raccordez votre téléphone portable au réseau Wi-Fi.
	- Téléchargez et installez l'application EZVIZ en recherchant « EZVIZ » dans l'App Store ou Google Play™
	- Lancez l'application et créez un compte utilisateur EZVIZ en suivant l'assistant de démarrage.
- 2. Ajouter une caméra à EZVIZ

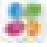

- Connectez-vous dans l'application EZVIZ.
- Depuis l'écran d'accueil de l'application EZVIZ, appuyez sur « + » dans le coin supérieur droit pour accéder à l'interface de lecture du code QR.

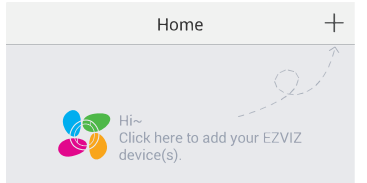

- Scannez le code QR situé sur le fond de la caméra.
- Saisissez le code de vérification situé sur le fond de la caméra.
- Saisissez le bon fuseau horaire et les informations d'heure d'été, puis appuyez sur « Finish » (Terminer) pour terminer la configuration.

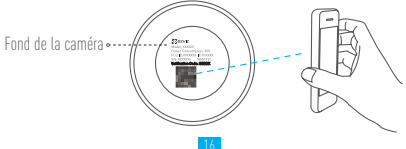

3. Modifier le mot de passe par défaut

Après avoir ajouté la caméra, vous devrez modifier le mot de passe de l'appareil pour garantir la sécurité de votre vidéo. Le mot de passe est utilisé pour le cryptage des images. Si le cryptage des images est activé, vous devrez saisir votre mot de passe au moment de l'affichage de la vue en direct ou pour lire les vidéos de la caméra. **ER** - Accédez à l'écran des réglages de la caméra pour modifier le mot de passe par défaut.

- Appuyez sur « Change Password » (Modifier le mot de passe).

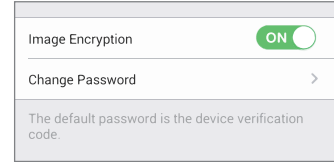

- Appuyez sur « Edit » (Modifier).
- Saisissez le code de vérification d'origine situé sur le fond de la caméra.
- Saisir le nouveau mot de passe. Veuillez utiliser des lettres et des chiffres pour le mot passe d'une longueur de 6 à 12 caractères.

# **Installation**

### Étape 1 Installation de la plaque métallique (facultatif)

Choisissez une surface plane et propre, puis fixez la plaque métallique à la position souhaitée à l'aide des autocollants expansés ou des vis (non fournis).

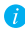

La caméra dispose d'un élément magnétique interne. Ignorez cette étape si la surface est métallique.

#### Étape 2 Installation de la caméra

Fixez à l'aide de sa partie magnétique la caméra sur la plaque ou la surface métallique (voir la figure ci-dessous).

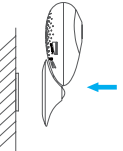

Étape 3 Fin de l'installation

Ajustez l'angle de la caméra le cas échéant.

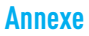

### **Notions de base**

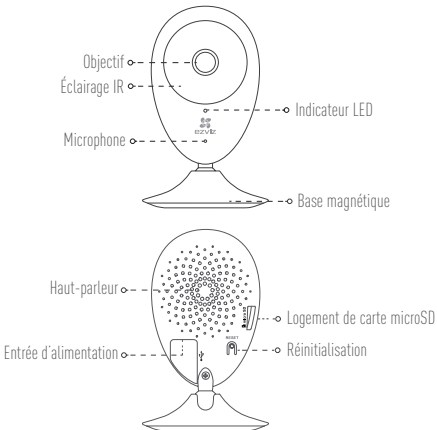

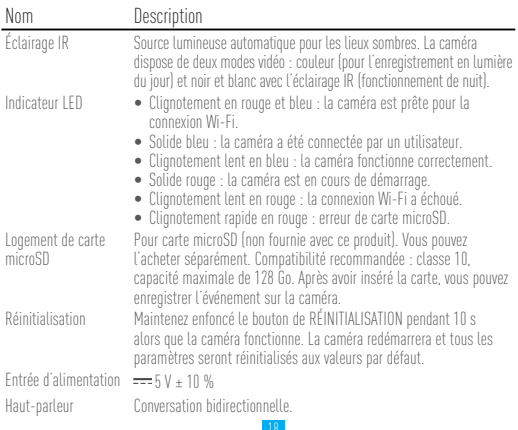

#### **Contenu de l'emballage**

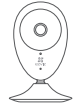

1 caméra Internet 1 câble USB 1 adaptateur d'alimentation

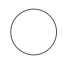

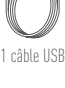

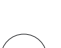

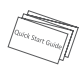

**FR** 

2 autocollants expansés

1 plaque métallique (diamètre des trous de 3,5 mm) 1 guide de prise en main

#### **Installation d'une carte mémoire**

Insérez une carte microSD dans le logement jusqu'à entendre un clic.

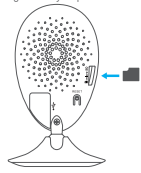

#### **Initialisation de la carte mémoire**

1. Dans l'application EZVIZ, vérifiez l'état de la carte mémoire en appuyant sur « Storage Status » (État du stockage) dans l'interface « Device Settings » (Réglages de l'appareil).

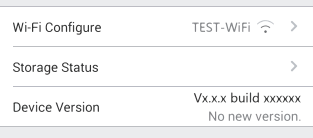

2. Si l'état de la carte mémoire affiché est « Uninitialized » (Non initialisé), appuyez sur la commande pour l'initialiser. L'état deviendra alors « Normal ». La caméra commencera à enregistrer la vidéo dès déclenchement d'un événement tel que la détection d'un mouvement.

### **Résolution des problèmes**

- Q : Le message « The device is offline » (l'appareil est hors ligne) ou « The device is not registered » (L'appareil n'est pas inscrit) apparaît au moment de l'ajout de la caméra dans l'application EZVIZ.
- R : 1. Vérifiez que le réseau, auquel la caméra est connectée, fonctionne correctement et que le service DHCP du routeur est activé.
	- 2. Maintenez enfoncé le bouton de RÉINITIALISATION pendant 10 s pour réinitialiser les réglages si vous avez modifié les paramètres de réseau.
- $\bigcap$  : Le téléphone portable ne reçoit pas les messages d'alarme lorsque la caméra est hors ligne.
- R : 1. Vérifiez que l'application EZVIZ est en exécution sur votre téléphone mobile.
	- 2. Pour un téléphone mobile sous système Android, vérifiez que l'application s'exécute en arrère-plan . Pour un téléphone mobile sous système iOS, activez la fonction de message direct (push) dans « Settings > Notification » (Réglages > Notification).
- $\Omega$  : La caméra peut-elle être alimentée via des dispositifs USB ou une batterie portable ?
- R : Il est conseillé d'utiliser l'adaptateur d'alimentation EZVIZ standard pour fournir une tension électrique stable.

Pour plus d'informations, veuillez visiter le site Web www.ezvizlife.com.

# **Configurazione**

#### Passo 1 Accensione

Collegare il cavo di alimentazione a videocamera e alimentatore, quindi collegare quest'ultimo alla presa di corrente (figura sotto). Quando la videocamera è pronta per la configurazione, l'indicatore LED lampeggia di colore rosso e blu.

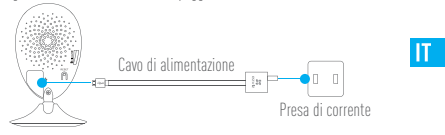

#### Passo 2 Configurazione della videocamera

- 1. Creare un account utente
	- Collegare il telefono cellulare alla Wi-Fi.
	- Scaricare e installare l'app EZVIZ cercando "EZVIZ" in App Store o Google Play<sup>TM</sup>.
	- Avviare l'app e registrare un account utente di EZVIZ seguendo le istruzioni della procedura guidata all'avvio.

#### 2. Aggiungere una videocamera a EZVIZ

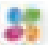

- Effettuare l'accesso nell'app EZVIZ. - Dalla schermata iniziale dell'app EZVIZ, toccare "+" nell'angolo superiore destro
- per passare all'interfaccia di acquisizione del codice a matrice.

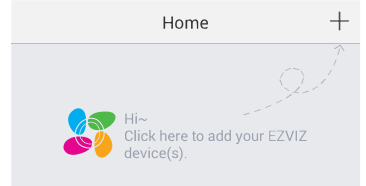

- Acquisire il codice a matrice riportato sotto la videocamera.
- Inserire il codice di verifica riportato anch'esso sotto la videocamera.
- Specificare il fuso orario corretto e le informazioni sull'ora legale, quindi toccare "Finish" (Fine) per completare la configurazione.

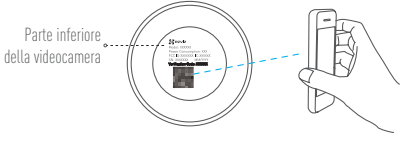

#### 3. Cambiare la password predefinita

Dopo aver aggiunto la videocamera, viene richiesto di cambiare la password del dispositivo per garantire la sicurezza dei video. La password è utilizzata per la crittografia delle immagini. Se si attiva la funzione Image Encryption (Crittografia immagini), viene richiesta l'immissione della password durante il live view e la riproduzione dei video della videocamera.

- Passare alla schermata delle impostazioni della videocamera per cambiare la password predefinita.
- Toccare "Change Password" (Cambia password).

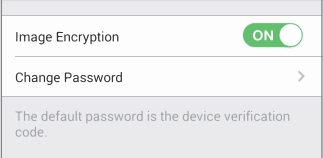

- Toccare "Edit" (Modifica).
- Inserire il codice di verifica originale riportato sotto la videocamera.
- Inserire la nuova password. La password può contenere da 6 a 12 caratteri, ed è consigliabile utilizzare sia lettere che numeri.

# **Installazione**

### Passo 1 Installazione della piastra metallica (opzionale)

Scegliere un punto d'installazione in cui la superficie sia liscia e libera da ostacoli, quindi fissare la piastra metallica nel punto desiderato utilizzando l'adesivo gommato o delle viti (non fornite a corredo).

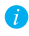

All'interno della videocamera è presente una calamita. Se la superficie è metallica, questo passaggio può essere ignorato.

### Passo 2 Installazione della videocamera

Agganciare della videocamera alla piastra metallica o altra superficie di metallo tramite il supporto magnetico (figura sotto).

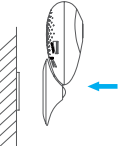

Passo 3 Completamento dell'installazione Regolare l'angolazione della videocamera secondo necessità.

# **Appendice**

### **Elementi**

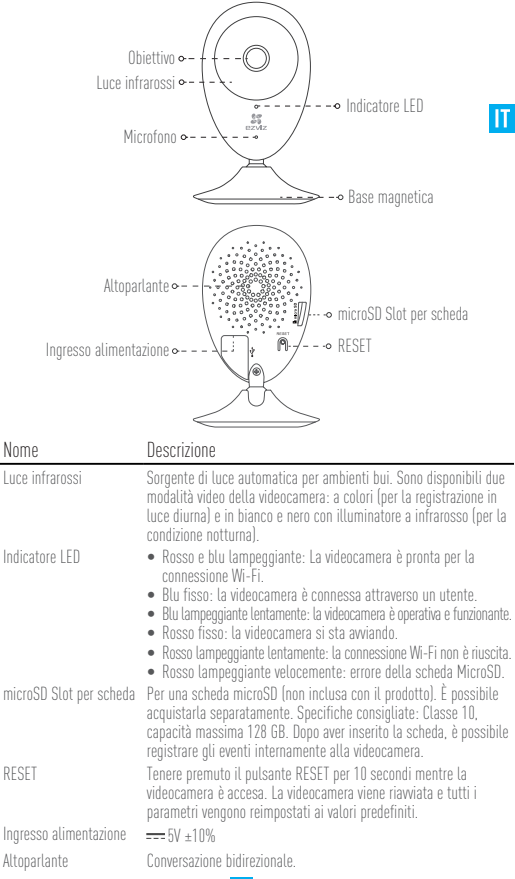

#### **Contenuto della confezione**

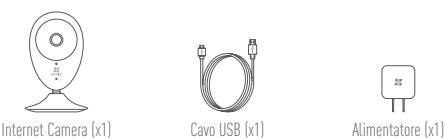

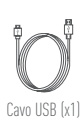

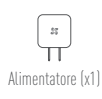

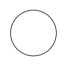

Adesivo gommato x2

Piastra metallica x1 (diametro foro 3,5 mm) Guida rapida x1

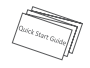

#### **Installazione della scheda di memoria**

Inserire una scheda microSD nello slot finché un clic non ne conferma il corretto innesto.

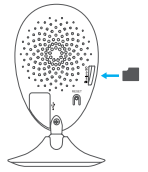

### **Inizializzazione della scheda di memoria**

1. Dall'app EZVIZ, controllare lo stato della scheda di memoria toccando Storage Status (Stato memoria) nell'interfaccia Device Settings (Impostazioni dispositivo).

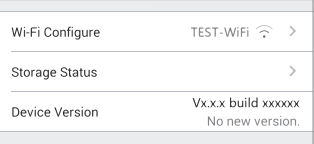

2. Se in corrispondenza della scheda di memoria viene visualizzato lo stato Uninitialized (Non inizializzata), toccare per inizializzare la scheda. Lo stato diviene Normal (Normale). A questo punto è possibile iniziare a registrare tutti gli eventi video attivati nella videocamera, come ad esempio quando viene rilevato un movimento.

### **Risoluzione dei problemi**

- D: Quando si tenta di aggiungere la videocamera con l'app EZVIZ compare il messaggio "The device is offline" (Il dispositivo è disconnesso) o "The device is not registered" (Il dispositivo non è registrato).
- $R:$  1. Assicurarsi che la rete alla quale è connessa la videocamera funzioni correttamente<br>e che nel router sia abilitato il DHCP. e che nel router sia abilitato il DHCP.
	- 2. Tenere premuto il pulsante RESET per 10 secondi per reimpostare i parametri qualora siano state apportate modifiche alla configurazione della rete.
- $\overline{\bigcap}$  Lo smartphone non riceve alcuna notifica di allarme quando la videocamera è online.
- R: 1. Assicurarsi che l'app EZVIZ sia in esecuzione sullo smartphone.
	- 2. Per uno smartphone con sistema operativo Android, accertarsi che l'app sia attiva in background; per uno smartphone iOS, abilitare la funzione push dei messaggi in "Settings > Notification" (Impostazioni > Notifiche).
- $\Box$ : La videocamera può essere alimentata tramite dispositivi USB o batterie portatili?
- R: Si consiglia di utilizzare l'alimentatore standard EZVIZ per assicurare una tensione di alimentazione stabile.
- Per ulteriori informazioni, visitare www.ezvizlife.com.

# **Installatie**

#### Stap 1 Inschakelen

Sluit het netsnoer aan op de camera en op de voedingsadapter en vervolgens op een wandcontactdoos, zoals aangegeven in onderstaande afbeelding. De LED-indicator knippert rood en blauw wanneer de camera klaar is voor de installatie.

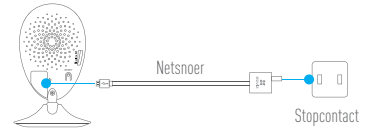

#### Stap 2 Instellen camera

- 1. Een gebruikersaccount aanmaken
	- Verbind uw mobiele telefoon met de wifi.
	- Download en installeer de EZVIZ-app door te zoeken naar "EZVIZ" in de App Store of Google Play™
	- Start de app en registreer een EZVIZ-gebruikersaccount via de opstartwizard.
- 2. Een camera toevoegen aan EZVIZ
	- Meld u aan op de EZVIZ-app.
	- Tik vanuit het startscherm van de EZVIZ-app op "+" in de rechterbovenhoek om naar de interface QR-code te gaan.

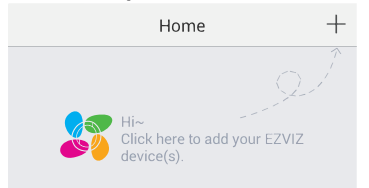

- Scan de QR-code aan de onderkant van de camera.
- Voer de verificatiecode in die onderaan de camera te vinden is.
- Voer de juiste tijdzone en DST-informatie in en tik op "Finish (Voltooien)" om de installatie te voltooien.

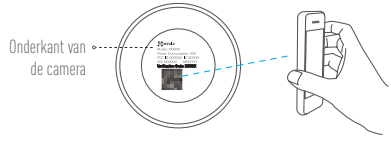

#### 3. Het standaard wachtwoord wijzigen

Nadat u de camera hebt toegevoegd, moet u het wachtwoord van het apparaat wijzigen om uw videosoftware te waarborgen. Het wachtwoord wordt gebruikt voor de beeldcodering. Als u de beeldcodering inschakelt, dient u uw wachtwoord in te voeren wanneer u live kijkt of de camera afspeelt.

- Ga naar het scherm Camera-instellingen om het standaard wachtwoord te wijzigen.

- Tik op "Change Password (Wachtwoord wijzigen)".

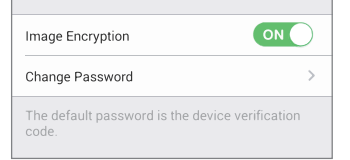

**NL** 

- Tik op "Edit (Bewerken)".
- Voer de originele verificatiecode in die u kunt vinden aan de onderkant van de camera.
- Voer het nieuwe wachtwoord in. Gebruik letters en nummers tussen 6 en 12 karakters.

# **Installatie**

#### Stap 1 Installatie van de metalen plaat (optioneel)

Kies een schone en vlakke ondergrond en bevestig de metalen plaat op de gewenste positie met de schuimstickers of schroeven (niet meegeleverd).

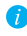

Er zit een magnetisch onderdeel in de camera. U kunt deze stap overslaan als het oppervlak van metaal is gemaakt.

#### Stap 2 Het installeren van de camera

Plaats de camera magnetisch op de metalen plaat of het metalen oppervlak (zie onderstaande afbeelding).

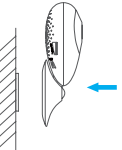

Stap 3 Installatie voltooien Pas de camerahoek indien nodig aan.

# **Bijlage**

#### **Algemeen**

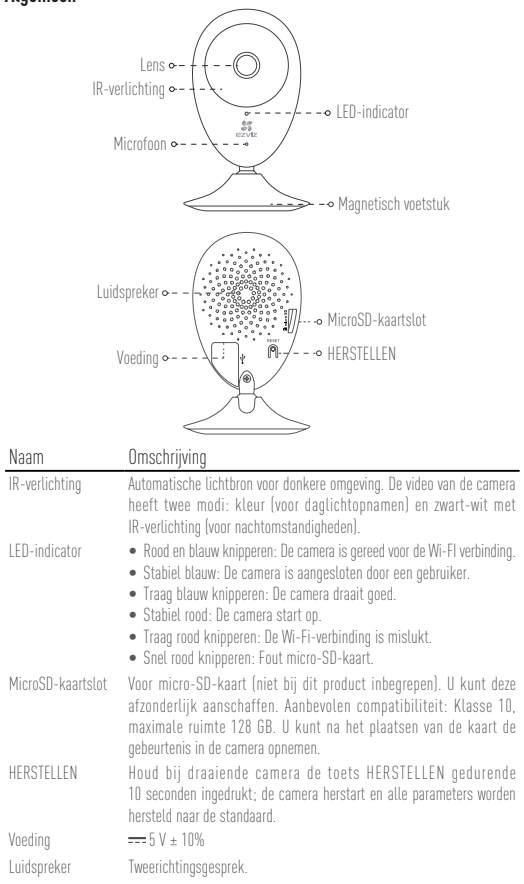

#### **Inhoud van de doos**

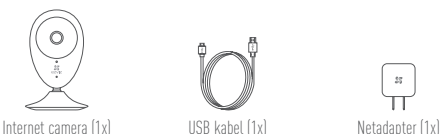

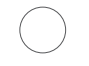

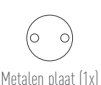

Schuimsticker (2x)

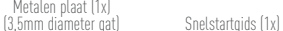

**NL** 

#### **Installeren van de geheugenkaart**

Plaats een microSD kaart in de sleuf tot een hoorbare klik.

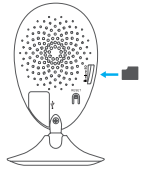

### **Geheugenkaart initialiseren**

1. Controleer in de EZVIZ app. de status van de geheugenkaart door op de Storage Status (Opslagstatus) in de Device Settings (Apparaat instellingen) interface te tikken.

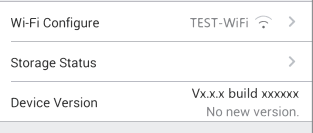

2. Als de status van de geheugenkaart als Uninityialized (Niet geïnitialiseerd) wordt weergegeven, tikt u om het te initialiseren. De status verandert dan in Normal (Normaal). U kunt dan beginnen met het opnemen van eventueel geactiveerde video in de camera, zoals bewegingsdetectie.

### **Probleemoplossing**

- V: Tijdens het toevoegen van de camera met de EZVIZ-app verschijnt de prompt "The device is offline (Het apparaat is offline)" of "The device is not registered (Het apparaat is niet geregistreerd)".
- A: 1. Zorg ervoor dat het netwerk waarop de camera is aangesloten juist werkt en dat DHCP van de router is ingeschakeld.
	- 2. Houd de toets HERSTELLEN gedurende 10 seconden ingedrukt om de instellingen te herstellen als u de netwerkparameters wijzigt.
- $V:$  De mobiele telefoon kan geen alarmeringen ontvangen wanneer de camera online is.
- A: 1. Zorg ervoor dat de EZVIZ-app op uw mobiele telefoon draait.
	- 2. Zorg er bij mobiele telefoons met Android besturingssysteem voor dat de app op de achtergrond draait; schakel bij mobiele telefoons met iOS, in "Settings (Instellingen) > Notification (Meldingen)" de functie pushberichten in.
- V: Ondersteunt de camera stroomvoorziening via USB-apparaten of een draagbare batterij?
- A: Het wordt aanbevolen om de standaard EZVIZ-lichtnetadapter te gebruiken om in stabiele stroomvoorziening te voorzien.

Ga voor meer informatie naar www.ezvizlife.com.

# **Konfiguracja**

#### Krok 1 Podłączenie zasilania

Podłącz przewód zasilający do kamery, zasilacza i gniazda sieci elektrycznej, jak przedstawiono na poniższym rysunku. Gdy kamera będzie gotowa do przeprowadzenia konfiguracji, wskaźnik LED będzie migać na czerwono i niebiesko.

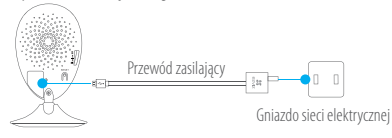

#### Krok 2 Konfiguracja kamery

- 1. Utwórz konto użytkownika
	- Połącz telefon komórkowy z siecią Wi-Fi.
	- W sklepie App Store lub Google Play™ wyszukaj "EZVIZ", a następnie pobierz i zainstaluj aplikację EZVIZ.
	- Uruchom aplikację i zarejestruj swoje konto użytkownika EZVIZ przy użyciu kreatora startowego.
- 2. Dodaj kamerę do aplikacji EZVIZ - Zaloguj się w aplikacji EZVIZ.

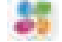

- Na ekranie głównym aplikacji EZVIZ naciśnij przycisk "+" znajdujący się w prawym górnym rogu, aby przejść do interfejsu skanowania kodów QR.

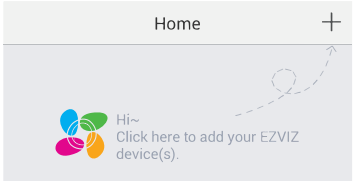

- Zeskanuj kod QR znajdujący się na spodzie kamery.
- Wprowadź kod weryfikacyjny znajdujący się na spodzie kamery.
- Aby ukończyć konfigurację, wprowadź poprawną strefę czasową i czas letni (DST), a następnie wybierz opcję Finish (Zakończ).

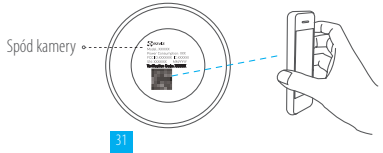

PI.

#### 3. Zmiana hasła domyślnego

Po dodaniu kamery należy zmienić hasło urządzenia, aby zapewnić bezpieczeństwo podczas filmowania. Hasło jest wykorzystywane do szyfrowania obrazu. Jeśli włączono opcję Image Encryption (Szyfrowanie obrazu), wówczas do wyświetlenia podglądu na żywo lub odtworzenia plików zarejestrowanych przez kamerę wymagane jest wprowadzenie hasła.

- Przejdź do ekranu ustawień kamery i zmień hasło domyślne.
- Wybierz opcję Change Password (Zmień hasło).

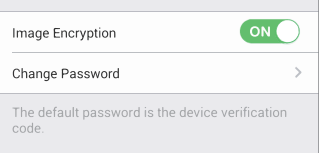

- Wybierz opcję Edit (Edytuj).
- Wprowadź oryginalny kod weryfikacyjny znajdujący się na spodzie kamery.
- Wprowadź nowe hasło. Hasło powinno się składać z liter i cyfr i powinno mieć długość od 6 do 12 znaków.

# **Instalacja**

### Krok 1 Mocowanie płytki metalowej (opcjonalnie)

Wybierz czystą i płaską powierzchnię, a następnie przymocuj płytkę metalową w wybranej pozycji, korzystając w tym celu z pianki przylepnej lub śrub (nie wchodzą w skład zestawu).

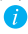

Wewnątrz kamery znajduje się magnes. Jeżeli powierzchnia montażowa jest wykonana z metalu, można pominąć ten krok.

#### Krok 2 Instalowanie kamery

Przymocuj kamerę za pomocą magnesu do przykręconej płytki metalowej lub metalowej powierzchni montażowej (patrz rysunek poniżej).

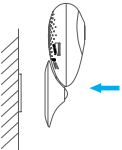

### Krok 3 Zakończenie instalacji

Dostosuj kąt ustawienia kamery zgodnie z wymaganiami.

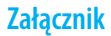

#### **Informacje podstawowe**

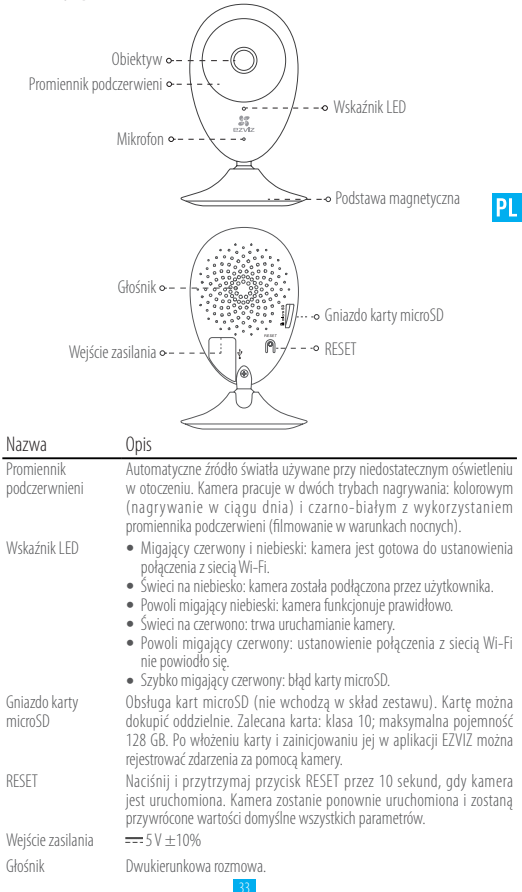

#### **Zawartość opakowania**

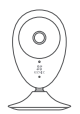

Kamera internetowa (x1) Przewód USB (x1) Zasilacz (x1)

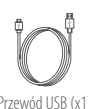

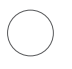

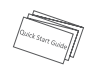

Pianka przylepna x2

Płytka metalowa x1 (z otworami o średnicy 3,5 mm) Skrócona instrukcja obsługi x1

#### **Wkładanie karty pamięci**

Wsuwaj kartę microSD do portu aż do kliknięcia.

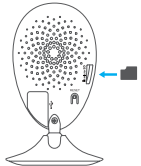

### **Inicjowanie karty pamięci**

1. Sprawdź stan karty pamięci, wybierając w tym celu opcję Storage Status (Stan pamięci) w interfejsie Device Settings (Ustawienia urządzenia) w aplikacji EZVIZ.

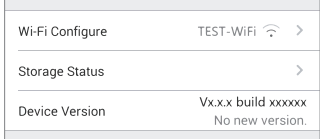

2. Jeśli stan karty pamięci wyświetla się jako Uninitialized (Niezainicjowana), wybierz kartę, aby ją zainicjować. Stan zmieni się na Normal (Normalny). Możesz rozpocząć nagrywanie za pomocą kamery zdarzeń wykrytych np. w trybie detekcji ruchu.

#### **Rozwiązywanie problemów**

- $P$  Komunikat . The device is offline" (Urządzenie w trybie offline) lub . The device is not registered" (Urządzenie nie jest zarejestrowane) pojawia się po dodaniu kamery przy użyciu aplikacji EZVIZ.
- O: 1. Upewnij się, że sieć, do której kamera jest podłączona, funkcjonuje prawidłowo, a obsługa protokołu DHCP w routerze jest włączona.
	- 2. Jeżeli parametry sieci zostaną zmienione, naciśnij i przytrzymaj przycisk RESET przez 10 sekund, aby zresetować ustawienia.
- P: Telefon komórkowy nie otrzymuje monitów alarmowych, gdy kamera jest w trybie online.

**PL** 

- O: 1. Upewnij się, że aplikacja EZVIZ jest uruchomiona w telefonie komórkowym.
	- 2. W przypadku telefonu komórkowego z systemem operacyjnym Android upewnij się, że aplikacja jest uruchomiona w tle, a w przypadku telefonów z systemem iOS włącz obsługę wiadomości typu push w menu "Settings > Notification" (Ustawienia > Powiadamianie).
- P: Czy kamerę można zasilać za pośrednictwem urządzeń USB lub baterii przenośnej?
- O: Zalecane jest korzystanie ze standardowego zasilacza EZVIZ zapewniającego stabilne napięcie.
- Aby uzyskać więcej informacji, skorzystaj z witryny www.ezvizlife.com.

# **Настройка**

#### Шаг 1 Подача питания

Подключите кабель питания к камере и к сетевому адаптеру, а затем вставьте адаптер в розетку электросети, как показано на рисунке ниже. Камера готова для настройки, когда светодиодный индикатор мигает красным и синим цветом.

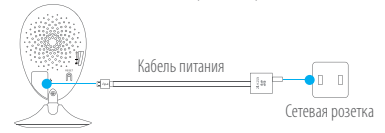

#### Шаг 2 Настройка камеры

- 1. Создание аккаунта пользователя
	- Подключите мобильный телефон к сети Wi-Fi.
	- Загрузите и установите приложение EZVIZ, выполнив поиск по слову «EZVIZ» в App Store или Google Play<sup>IM</sup>.
	- Запустите приложение и зарегистрируйте новый аккаунт пользователя EZVIZ, следуя инструкциям мастера запуска.
- 2. Добавление камеры в EZVIZ

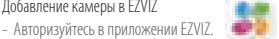

 - В верхнем правом углу главного экрана приложения EZVIZ нажмите «+», чтобы открыть интерфейс сканирования QR-кода.

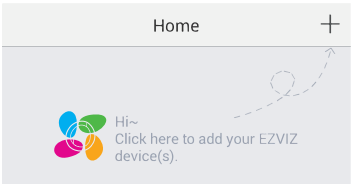

- Отсканируйте QR-код на нижней панели камеры.
- Введите код подтверждения, указанный на нижней панели камеры.
- Введите часовой пояс и информацию о летнем времени и нажмите Finish (Завершить) для завершения установки.

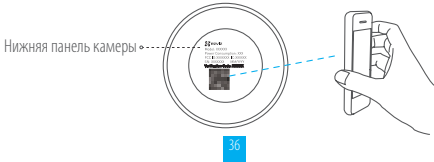

#### 3. Изменение пароля по умолчанию

После добавления камеры необходимо изменить пароль устройства для защиты ваших видеоданных. Пароль используется для шифрования изображений. Если шифрование включено, вы должны ввести пароль как для просмотра изображений с камеры в реальном времени, так и для просмотра записей.

- Чтобы изменить пароль по умолчанию, перейдите на экран настроек камеры.
- Нажмите Change Password (Изменить пароль).

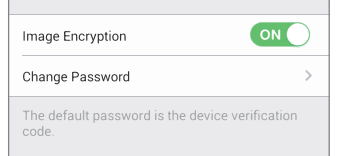

**RU** 

- Нажмите Edit (Изменить).
- Введите оригинальный код подтверждения, указанный на нижней панели камеры.
- Введите новый пароль. Используйте от 6 до 12 буквенно-цифровых символов.

# **Установка**

#### Шаг 1 Установка металлической пластины (дополнительно)

Выберите чистую и ровную поверхность и прикрепите в нужном месте металлическую пластину, используя наклейки из пеноматериала или винты (последние не входит в комплект поставки).

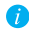

Внутри камеры находится магнит. Этот шаг можно пропустить, если имеется металлическая поверхность.

#### Шаг 2 Установка камеры

Установите камеру с магнитным креплением на металлическую пластину или на любую металлическую поверхность (см. рис. ниже).

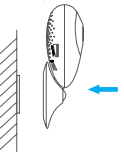

#### Шаг 3 Завершение установки

Отрегулируйте угол наклона камеры, как требуется.

### **Приложение**

#### **Основные сведения**

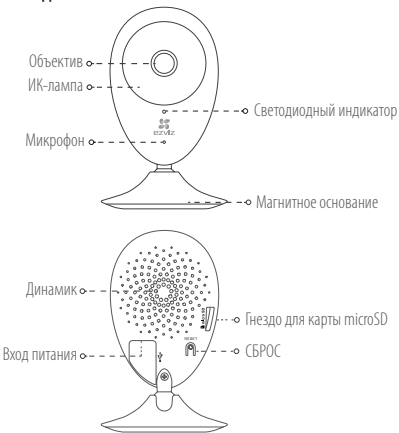

#### Наименование Описание

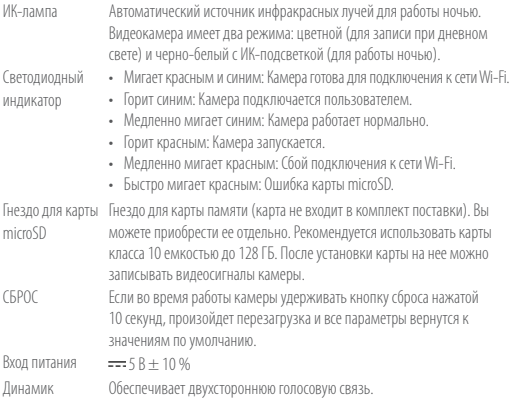

#### **Содержимое упаковочной коробки**

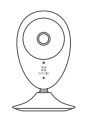

Интернет-камера (1 шт.) USB-кабель (1 шт.) Адаптер питания (1 шт.)

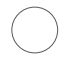

Наклейка из

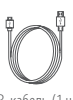

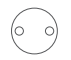

пеноматериала (2 шт.) (1 шт.) [диаметр отверстий 3,5 мм] Металлическая пластина

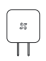

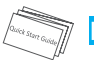

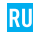

Краткое руководство пользователя (1 шт.)

#### **Установка карты памяти**

Вставьте карту microSD в гнездо до щелчка.

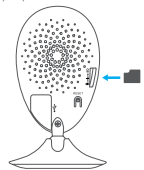

#### **Инициализация карты памяти**

1. Проверьте состояние карты памяти в приложении EZVIZ, нажав Storage Status (Состояние запоминающего устройства) в интерфейсе Device Settings (Настройки устройства).

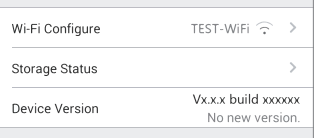

2. Если состояние карты памяти отображается как Uninitialized (Не инициализирована), нажмите Storage Status (Состояние запоминающего устройства), чтобы инициализировать ее. Состояние изменится на Normal (Нормальное). После этого можно записывать любые события, которые активируют камеру (камера запускается при обнаружении движения).

#### **Устранение неисправностей**

- В: При добавлении камеры с помощью приложения EZVIZ появляется сообщение The device is offline (Устройство не подключено к сети) или The device is not registered (Устройство не зарегистрировано).
- О: 1. Убедитесь, что сеть, к которой подключена камера, работает должным образом, а на маршрутизаторе включен режим DHCP.
	- 2. Если вы изменили параметры сети, нажмите кнопку сброса и удерживайте ее 10 секунды, чтобы сбросить настройки.
- В: Мобильный телефон не может принимать сигналы тревоги, когда камера находится в автономном режиме.
- О: 1. Убедитесь в том, что приложение EZVIZ работает на мобильном телефоне.
	- 2. Для телефонов на базе Android убедитесь, что приложение работает в фоновом режиме; а для телефонов с системой iOS активируйте функцию передачи сообщений в меню Settings (Настройки) > Notification (Уведомления).
- В: Может ли камера получать электропитание от USB-устройств или от портативного аккумулятора?
- О: Для обеспечения стабильного напряжения питания рекомендуется использовать стандартный сетевой адаптер EZVIZ.
- Для получения более подробной информации посетите веб-сайт www.ezvizlife.com.

# **Ρύθμιση**

#### Βήμα 1Ενεργοποίηση

Συνδέστε το καλώδιο ρεύματος στην κάμερα και στο τροφοδοτικό και στη συνέχεια σε μια πρίζα, όπως φαίνεται στο παρακάτω σχήμα. Η ένδειξη LED αναβοσβήνει με κόκκινο και μπλε χρώμα όταν η κάμερα είναι έτοιμη για ρύθμιση.

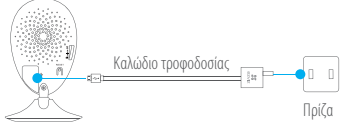

#### Βήμα 2Ρύθμιση κάμερας

- 1. Δημιουργήστε έναν λογαριασμό χρήστη
	- Συνδέστε το κινητό σας τηλέφωνο στο Wi-Fi.
	- Κατεβάστε και εγκαταστήστε την εφαρμογή EZVIZ αναζητώντας τον όρο "ΕΖVΙΖ" στο App Store και το Google Play<sup>TM</sup>.
	- Εκκινήστε την εφαρμογή και δημιουργήστε έναν λογαριασμό χρήστη EZVIZ ακολουθώντας τον οδηγό εκκίνησης.
- 2. Προσθέστε μια κάμερα στο EZVIZ

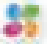

 - Συνδεθείτε στην εφαρμογή EZVIZ. - Από την Αρχική οθόνη της εφαρμογής EZVIZ, πατήστε το "+" στην πάνω δεξιά γωνία για να ανοίξει η διεπαφή σάρωσης κωδικού QR.

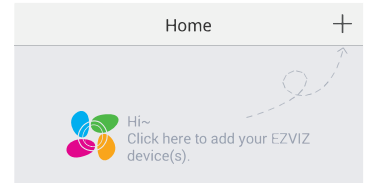

- Σαρώστε τον κωδικό QR στο κάτω μέρος της κάμερας.
- Πληκτρολογήστε τον κωδικό επαλήθευσης που βρίσκεται στο κάτω μέρος της κάμερας.
- Εισαγάγετε τη σωστή ζώνη ώρας, επιλέξτε χειμερινή ή θερινή ώρα και πατήστε "Finish" (Τέλος) για να ολοκληρώσετε τη ρύθμιση.

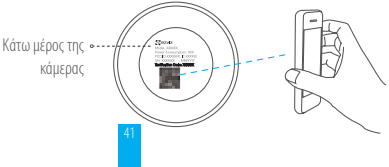

GR

#### 3. Αλλαγή προεπιλεγμένου κωδικού πρόσβασης

Αφού προσθέσετε την κάμερα, πρέπει να αλλάξετε τον κωδικό πρόσβασης της συσκευής, προκειμένου να εξασφαλίσετε την ασφάλεια των βίντεό σας. Ο κωδικός πρόσβασης χρησιμοποιείται στη λειτουργία Image Encryption (Κρυπτογράφηση εικόνας). Αν ενεργοποιήσετε τη λειτουργία Image Encryption (Κρυπτογράφηση εικόνας), θα πρέπει να συμπληρώνετε τον κωδικό πρόσβασής σας κάθε φορά που πραγματοποιείτε ζωντανή προβολή ή αναπαραγωγή εγγραφής της κάμερας.

- Μεταβείτε στην οθόνη ρυθμίσεων κάμερας για να αλλάξετε τον προεπιλεγμένο κωδικό πρόσβασης.
- Πατήστε "Change Password" (Αλλαγή κωδικού πρόσβασης).

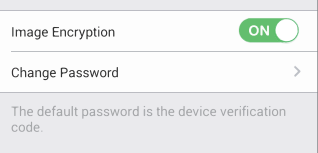

- Πατήστε "Edit" (Επεξεργασία).
- Πληκτρολογήστε τον αρχικό κωδικό επαλήθευσης που βρίσκεται στο κάτω μέρος της κάμερας.
- Εισαγάγετε τον νέο κωδικό πρόσβασης. Χρησιμοποιήστε γράμματα και αριθμούς, από 6 έως 12 χαρακτήρες.

# **Εγκατάσταση**

#### Βήμα 1Εγκατάσταση της μεταλλικής πλάκας (προαιρετικά)

Επιλέξτε μια καθαρή και επίπεδη επιφάνεια και ασφαλίστε τη μεταλλική πλακέτα στην επιθυμητή θέση, με τα αυτοκόλλητα από αφρολέξ ή τις βίδες (δεν παρέχονται).

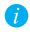

Υπάρχει ένας μαγνήτης στο εσωτερικό της κάμερας. Μπορείτε να παραλείψετε αυτό το βήμα, αν η επιφάνεια είναι κατασκευασμένη από μέταλλο.

#### Βήμα 2Εγκατάσταση της κάμερας

Τοποθετήστε σταθερά την κάμερα στην μεταλλική πλάκα ή τη μεταλλική επιφάνεια με τη βοήθεια του μαγνήτη (βλ. παρακάτω σχήμα).

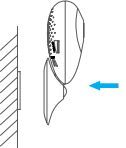

Βήμα 3 Ολοκλήρωση της εγκατάστασης Ρυθμίστε τη γωνία της κάμερας όπως απαιτείται.

# **Παράρτημα**

### **Βασικά στοιχεία**

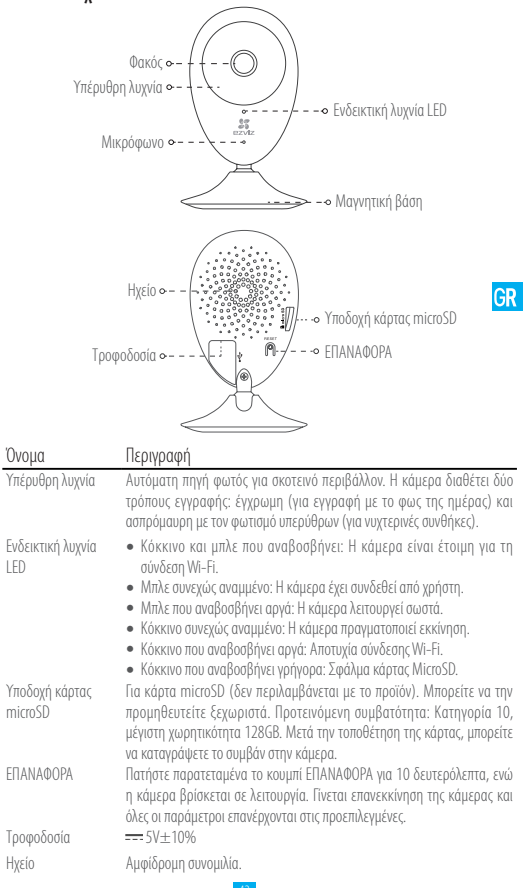

#### **Περιεχόμενα συσκευασίας**

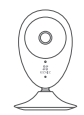

Διαδικτυακή κάμερα (x1) Καλώδιο USB (x1) Τροφοδοτικό (x1)

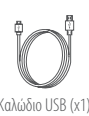

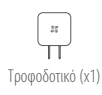

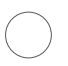

Αυτοκόλλητο από αφρολέξ X2

Μεταλλική πλακέτα X1

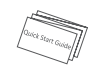

Οδηγός γρήγορης εκκίνησης X1

#### **Εγκατάσταση της Κάρτας μνήμης**

Τοποθετήστε μια κάρτα microSD στην υποδοχή μέχρι να ακουστεί ένα "κλικ".

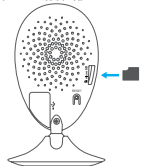

#### **Ενεργοποίηση της κάρτας μνήμης**

1. Στην εφαρμογή EZVIZ, ελέγξτε την κατάσταση της κάρτας μνήμης, πατώντας στο Storage Status (Κατάσταση αποθήκευσης) στη διεπαφή Device Settings (Ρυθμίσεις συσκευής).

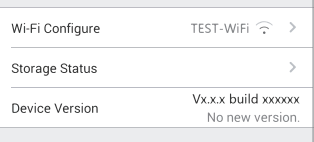

2. Αν η κατάσταση της κάρτας μνήμης είναι "Uninitialized" (Απενεργοποιημένη), πατήστε για ενεργοποίηση. Στη συνέχεια η κατάσταση θα αλλάξει σε "Normal" (Κανονική). Τώρα μπορείτε να αρχίσετε την καταγραφή βίντεο που ενεργοποιούνται από συμβάντα, όπως ανίχνευση κίνησης.

#### **Αντιμετώπιση προβλημάτων**

- Ερ.: Εμφανίζεται το μήνυμα «The device is offline» (Η συσκευή είναι εκτός σύνδεσης) ή «The device is not registered» (Η συσκευή δεν έχει καταχωρηθεί) κατά την προσθήκη της κάμερας με χρήση της εφαρμογής EZVIZ.
- Απ.: 1. Βεβαιωθείτε ότι το δίκτυο, στο οποίο είναι συνδεδεμένη η κάμερα, λειτουργεί κανονικά και ότι είναι ενεργοποιημένο το DHCP του δρομολογητή.
	- 2. Πατήστε παρατεταμένα το κουμπί ΕΠΑΝΑΦΟΡΑ για 10 δευτερόλεπτα για να επαναφέρετε τις ρυθμίσεις, αν αλλάξατε τις παραμέτρους του δικτύου.
- Ερ.: Το κινητό τηλέφωνο δεν μπορεί να λάβει ειδοποιήσεις συναγερμού όταν η κάμερα είναι online.
- Απ.: 1. Βεβαιωθείτε ότι η εφαρμογή EZVIZ τρέχει στο κινητό σας τηλέφωνο.
	- 2. Για τα κινητά τηλέφωνα με λειτουργικό σύστημα Android, βεβαιωθείτε ότι η εφαρμογή εκτελείται στο παρασκήνιο. Για τα κινητά τηλέφωνα με λειτουργικό σύστημα iOS, ενεργοποιήστε τη λειτουργία προώθησης μηνυμάτων από την επιλογή "Settings > Notification" (Ρυθμίσεις > Ειδοποίηση).

**GR** 

- Ερ.: Υποστηρίζει η κάμερα τροφοδοσία μέσω συσκευών USB ή φορητής μπαταρίας;
- Απ.: Συνιστάται η χρήση του τροφοδοτικού EZVIZ για την παροχή σταθερής τάσης τροφοδοσίας.

Για περισσότερες πληροφορίες, επισκεφτείτε το www.ezvizlife.com.

# **Instalace**

#### Krok 1 Zapnutí

Připojte napájecí kabel ke kameře a k napájecímu adaptéru a poté jej zapojte do elektrické zásuvky. Viz níže uvedený obrázek. Když je kamera připravena k nastavení, indikátor LED bliká červeně a modře.

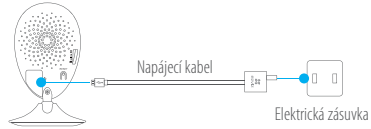

#### Krok 2 Nastavení kamery

- 1. Vytvořte si uživatelský účet
	- Připojte mobilní telefon k síti Wi-Fi.
	- Stáhněte si a nainstalujte aplikaci EZVIZ tak, že vyhledáte. EZVIZ" v obchodech App. Store a Google Play<sup>TM</sup>
	- Spusťte aplikaci. Postupujte podle pokynů průvodce prvním spuštěním a zaregistrujte svůj uživatelský účet EZVIZ.
- 2. Přidejte kameru do aplikace EZVIZ - Přihlaste se do aplikace EZVIZ.

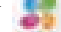

 $-$  Na domovské obrazovce aplikace EZVIZ stiskněte  $+$ " v pravém horním rohu a přejděte do rozhraní pro skenování kódu QR.

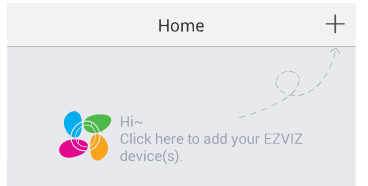

- Naskenujte kód QR na spodní části kamery.
- Zadejte ověřovací kód umístěný na spodní části kamery.
- Zadejte správné časové pásmo a informace DST a stisknutím tlačítka "Finish (Dokončit)" dokončete nastavení.

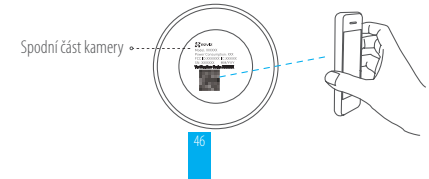

#### 3. Změna výchozího hesla

K zajištění zabezpečení videa je po přidání kamery třeba, abyste změnili heslo zařízení. Heslo se používá k šifrování obrazu. Pokud zapnete funkci šifrování obrazu, je při aktivaci živého zobrazení nebo přehrávání kamery třeba zadat heslo.

- Přejděte na obrazovku nastavení kamery a změňte výchozí heslo.
- Stiskněte tlačítko "Change Password (Změnit heslo)".

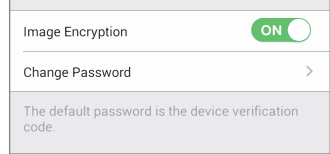

- Stiskněte tlačítko "Edit (Upravit)".
- Zadejte původní ověřovací kód umístěný na spodní části kamery.
- Zadejte nové heslo. Použijte písmena a číslice a zadejte heslo o délce 6 až 12 znaků.

 $c<sub>z</sub>$ 

# **Montáž**

#### Krok 1 Montáž kovové destičky (volitelná)

Vyberte čistý a rovný povrch a pomocí pěnových samolepek nebo šroubů (nejsou součástí dodávky) připevněte kovovou destičku do požadované polohy.

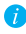

Uvnitř kamery se nachází magnetický díl. Pokud je povrch z kovového materiálu, můžete tento krok přeskočit.

#### Krok 2 Montáž kamery

Připevněte kameru magneticky ke kovové destičce nebo kovovému povrchu (viz obrázek níže).

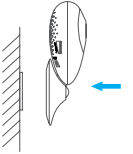

Krok 3 Dokončení montáže Nastavte požadovaný úhel kamery.

# **Příloha**

#### **Popis**

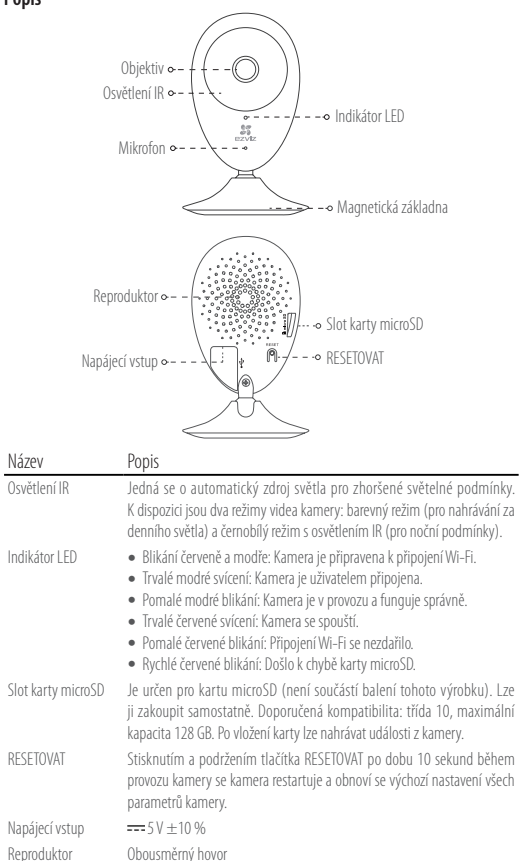

#### **Obsah balení**

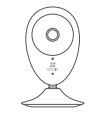

Internetová kamera (1×) Kabel USB (1×) Napájecí adaptér (1×)

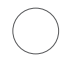

Pěnová samolepka (2×)

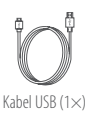

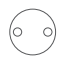

Kovová destička (1×) (průměr otvoru 3,5 mm)

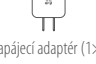

Průvodce rychlým spuštěním  $(1\times)$ 

#### **Vložení paměťové karty**

Vložte do slotu kartu microSD, dokud nezapadne.

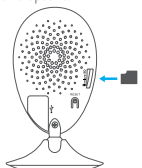

#### **Inicializace paměťové karty**

1. V aplikaci EZVIZ klepněte v okně Device Settings (Nastavení zařízení) na možnost Storage Status (Stav úložiště) a zkontrolujte stav paměťové karty.

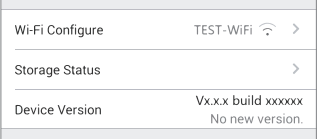

2. Pokud se stav paměťové karty zobrazí jako Uninitialized (Neinicializovaný), stiskem ji inicializujte. Stav se poté změní na hodnotu Normal (Normální). Poté lze z kamery začít nahrávat všechna videa spuštěná událostí, jako je detekce pohybu.

### $CZ$

### **Řešení potíží**

- Ot · Při přidání kamery prostřednictvím aplikace EZVIZ se zobrazí zprávy "The device is offline. (Zařízení je offline.)" nebo "The device is not registered. (Zařízení není registrováno.)<sup>"</sup>
- Odp<sup>.</sup> 1. Zkontrolujte, zda správně funguje síť, ke které je kamera připojena, a zda je povolen směrovač DHCP.
	- 2. Pokud změníte síťové parametry, stisknutím tlačítko RESETOVAT a jeho podržením po dobu 10 sekund resetujte nastavení.
- Ot.: Kamera je online a mobilní telefon nepřijímá signály o alarmu.
- Odp.: 1. Zkontrolujte, zda je v mobilním telefonu spuštěna aplikace EZVIZ.
	- 2. U mobilních telefonů s operačním systémem Android zkontrolujte, zda aplikace běží na pozadí. U mobilních telefonů s operačním systémem iOS povolte v nabídce "Settings > Notification (Nastavení > Upozornění)" funkci odesílání zpráv.
- Ot.: Podporuje kamera napájení prostřednictvím zařízení USB nebo přenosných baterií?
- Odp.: K zajištění stabilního napájecího napětí se doporučuje používat standardní napájecí adaptér EZVIZ.
- Více informací naleznete na webu www.ezvizlife.com.

#### LIMITED WARRANTY

Thank you for purchasing EZVIZ products. This limited warranty gives you, the original purchaser of the EZVIZ product, specific legal rights. You may also have other legal rights that vary by state, province or jurisdiction. The disclaimers, exclusions, and limitations of liability under this limited warranty will not apply to the extent prohibited by applicable law. No distributor, reseller, agent, or employee is authorized to make any medication, extension, or addition to this limited warranty.

Your EZVIZ product is warranted for a period of one (1) year from the date of purchase against defects in materials and workmanship, or such longer period as may be required by law in the country or state where this product is sold, when used normally in accordance with user manual.

You can request warranty service by emailing us at support@ezvizlife.com .

For any defective EZVIZ products under warranty, HANGZHOU HIKVISION DIGITAL TECHNOLOGY CO., LTD. ("the Company") will, at its option, (i) repair or replace your product free of charge; (ii) exchange your product with a functional equivalent product; (iii) or refund the original purchase price, provided you provide the original purchase receipt or copy, brief explanation of the defect, and return the product in its original packaging. At the sole discretion of the Company, repair or replacement may be made with a new or refurbished product or components. This warranty does not cover the postal cost, insurance and any other incidental charges incurred by you in returning the product.

Except where prohibited by applicable law, this is your sole and exclusive remedy for breach of this limited warranty. Any product that has either been repaired or replaced under this limited warranty will be covered by the terms of this limited warranty for the longer of ninety (90) days from the date of delivery or the remaining original warranty period.

This warranty does not apply and is void:

- If the warranty claim is made outside the warranty period or if the proof of purchase is not provided.
- • For any malfunction, defect or failure caused by or resulting from the evidence of impact, mishandling ,tampering, use contrary to the applicable instruction manual, incorrect power line voltage, accident, loss, theft, fire, flood or other Acts of God, shipping damage or damage resulting from repairs performed by unauthorized personnel.
- For any consumable parts, such as batteries, where the malfunction is due to the normal aging of the product.
- • Cosmetic damage, including but not limited to scratches, dents and broken plastic on ports.
- Any software, even if packaged or sold with EZVIZ hardware.
- For any other damages free from defects in material or workmanship.
- Routine cleaning, normal cosmetic and mechanical wear and tear.

Please do not hesitate to contact your seller, or send e-mails to us support@ezvizlife.com, with any questions.

COPYRIGHT © 2017 HANGZHOU HIKVISION DIGITAL TECHNOLOGY CO., LTD. ALL RIGHTS RESERVED.

#### BESCHRÄNKTE GARANTIE

Vielen Dank für den Kauf eines EZVIZ-Produkts. Diese beschränkte Garantie gibt Ihnen, dem Erstkäufer des EZVIZ-Produkts, bestimmte gesetzliche Rechte. Je nach Staat, Provinz oder Land können Ihnen weitere gesetzliche Rechte zustehen. Die Haftungsausschlüsse und -beschränkungen gemäß dieser beschränkten Garantie gelten ausschließlich im gesetzlich zulässigen Umfang. Kein Händler, Wiederverkäufer, Vertreter oder Mitarbeiter ist befugt, Modifikationen, Erweiterungen oder Ergänzungen an dieser beschränkten Garantie vorzunehmen.

Ihr EZVIZ-Produkt hat eine Garantie auf Material- und Herstellungsfehler, die ab dem Kaufdatum für ein (1) Jahr oder so lange gilt, wie dies in dem Staat oder Land, in dem dieses Produkt gekauft wurde, gesetzlich vorgeschrieben ist, sofern es in Übereinstimmung mit der Bedienungsanleitung normal benutzt wird.

Garantieansprüche richten Sie bitte per E-Mail an support@ezvizlife.com .

Im Fall eines defekten EZVIZ-Produkts mit gültiger Garantie wird HANGZHOU HIKVISION DIGITAL TECHNOLOGY CO., LTD. ("das Unternehmen") nach eigenem Ermessen (i) Ihr Produkt kostenlos reparieren oder ersetzen, (ii) Ihr Produkt gegen ein funktionsfähiges vergleichbares Produkt austauschen oder (iii) den ursprünglichen Kaufpreis unter der Voraussetzung erstatten, dass Sie das Produkt in dessen Originalverpackung unter Beigabe des Originalkaufbelegs oder einer Kopie davon sowie einer kurzen Beschreibung des Defekts zurückschicken. Das Unternehmen wird nach alleinigem Ermessen Produkte oder Komponenten entweder reparieren oder gegen neue oder generalüberholte Produkte oder Komponenten austauschen. Diese Garantie deckt keine Versand-, Versicherungs- oder sonstige Nebenkosten, die Ihnen durch die Rücksendung des Produkts entstehen.

Soweit nicht durch geltendes Recht untersagt, ist dies Ihr einziges und ausschließliches Rechtsmittel im Fall einer Verletzung dieser beschränkten Garantie. Jedes Produkt, das im Rahmen dieser beschränkten Garantie entweder repariert oder ausgetauscht wurde, wird für maximal neunzig (90) Tage ab Lieferdatum oder für die Restlaufzeit der ursprünglichen Garantie von den Bestimmungen dieser beschränkten Garantie abgedeckt.

Diese Garantie gilt nicht und ist hinfällig:

- • wenn der Garantieanspruch außerhalb der Garantiefrist oder ohne Vorlage des Kaufbelegs geltend gemacht wird.
- • bei Fehlfunktionen, Defekten oder Fehlern, die durch Stoßeinwirkung, Fehlbedienung, Sabotage, Benutzung im Widerspruch zur entsprechenden Bedienungsanleitung, falsche Spannungsversorgung, Unfall, Verlust, Diebstahl, Brand, Überschwemmung oder andere Naturkatastrophen, Versandschäden oder Beschädigungen infolge von Reparaturen durch unbefugte Personen verursacht wurden oder darauf zurückzuführen sind.
- • für Verbrauchsgüter wie Batterien, bei denen die Fehlfunktion auf normale Produktalterung zurückzuführen ist.
- • kosmetische Schäden, einschließlich, aber nicht begrenzt auf Kratzer, Beulen und gebrochene Kunststoffteile an Anschlüssen.
- für jede Software, auch wenn diese zusammen mit der EZVIZ-Hardware verpackt und verkauft wurde.
- • für sonstige Schäden, die keine Material- oder Verarbeitungsfehler sind.
- • für routinemäßige Reinigungen sowie normalen kosmetischen und mechanischen Verschleiß.

Bei Fragen können Sie sich jederzeit an Ihren Verkäufer oder per E-Mail an support@ezvizlife.com an uns wenden.

COPYRIGHT ©2017 HANGZHOU HIKVISION DIGITAL TECHNOLOGY CO., LTD. ALLE RECHTE VORBEHALTEN.

#### GARANTÍA LIMITADA

Gracias por adquirir productos EZVIZ. Esta garantía limitada le concede a usted, el comprador original del producto EZVIZ, derechos legales específicos. Es posible que tenga otros derechos legales en función de su estado, provincia o jurisdicción. Los avisos de exención de responsabilidad, las exclusiones y las limitaciones de responsabilidad de esta garantía limitada no se aplicarán hasta el máximo prohibido por la legislación aplicable. Ningún distribuidor, revendedor, representante o empleado tiene autorización para introducir alteraciones, ampliaciones o incorporaciones en virtud de esta garantía limitada.

Su producto de EZVIZ está cubierto por la garantía por un período de un (1) año desde la fecha de compra frente a defectos de materiales y mano de obra, o en el plazo más largo que requiera la ley en el país o estado donde se venda este producto, cuando se usa normalmente de acuerdo con el manual de usuario.

Puede solicitar el servicio de garantía por correo electrónico en support@ezvizlife.com .

Para cualquier producto de EZVIZ defectuoso en garantía, HANGZHOU HIKVISION DIGITAL TECHNOLOGY CO., LTD. ("la Empresa"), a su discreción, (I) reparará o sustituirá el producto de forma gratuita; (II) cambiará su producto por un producto equivalente funcional; (III) o reembolsará el precio de compra original, siempre y cuando proporcione el recibo de compra original o una copia, una breve descripción del defecto y devuelva el producto en su embalaje original. A la entera discreción de la Empresa, la reparación o la sustitución pueden realizarse por un producto o componentes nuevos o reacondicionados. Esta garantía no cubre el coste postal de transporte, el seguro ni ningún otro coste incidental en el que incurra durante la devolución del producto.

Excepto si lo prohíbe la legislación vigente, esta es la solución única y exclusiva en caso de incumplimiento de esta garantía limitada. Cualquier producto que se haya reparado o sustituido en virtud de esta garantía limitada estará cubierto por los términos de la misma durante el periodo máximo de noventa (90) días a partir de la fecha de entrega o el período de garantía original restante. Esta garantía no se aplica y se considerará nula:

- • Si la reclamación de garantía se realiza fuera del periodo de garantía o si no se proporciona la prueba de compra.
- • En caso de funcionamiento incorrecto, defecto o avería causados por o como resultado de las pruebas de impacto, impericia, manipulación, uso contrario al manual de instrucciones aplicable, voltaje incorrecto de la línea eléctrica, accidente, pérdida, robo, incendio, inundación u otros actos de fuerza mayor, daños en el envío o daños ocasionados por reparaciones realizadas por personal no autorizado.
- • En el caso de las piezas consumibles, como las baterías, si el funcionamiento incorrecto se debe al desgaste normal del producto.
- • Daños cosméticos, incluidos, pero sin limitarse a, arañazos, abolladuras y plástico roto en puertos.
- • Cualquier software, incluso si se ha incluido y vendido con el hardware de EZVIZ.
- • En caso de otros daños libres de defectos en el material o la mano de obra.
- • La limpieza rutinaria, cambios cosméticos y el desgaste mecánico natural.

Si tiene alguna pregunta, no dude en ponerse en contacto con su representante comercial, o bien envíenos un mensaje a support@ezvizlife.com con la pregunta que desee.

COPYRIGHT ©2017 HANGZHOU HIKVISION DIGITAL TECHNOLOGY CO., LTD. RESERVADOS TODOS LOS DERECHOS.

#### GARANTIE LIMITÉE

Merci d'avoir acheté nos produits EZVIZ. En tant qu'acheteur original de produit EZVIZ, cette garantie limitée vous accorde certains droits. Selon le pays, la région ou la juridiction où vous résidez, il est possible que vous bénéficiiez d'autres droits. Les dénis de responsabilités, exclusions et limitations de responsabilité civile stipulés dans cette garantie limitée s'appliquent uniquement dans les limites prévues par la loi. Aucun distributeur, revendeur, agent ou employé n'est autorisé à apporter de modification, d'extension ou d'ajout à cette garantie.

Votre produit EZVIZ est garanti pendant une période de un (1) an à compter de la date d'achat pour tout défaut de pièces et de main d'œuvre, ou pour une durée supérieure si la législation en vigueur dans le pays ou l'état où ce produit est vendu l'exige, dès lors qu'il est utilisé conformément aux instructions du manuel de l'utilisateur.

Pour faire valoir la garantie, écrivez-nous à l'adresse suivante: support@ezvizlife.com .

Si un défaut est signalé sur un produit EZVIZ pendant la période de garantie, Hangzhou Hikvision Digital Technology Co., Ltd. (« la Société ») pourra, à sa discrétion, (i) réparer ou remplacer votre produit gratuitement ; (ii) remplacer votre produit par un produit équivalent en état de marche ; (iii) rembourser le prix d'achat. Vous devrez toutefois présenter la preuve d'achat et une brève explication du défaut constaté, et renvoyer le produit dans son emballage d'origine. La Société pourra réparer ou remplacer le produit ou les composants par un produit ou des composants neufs ou remis en état. Cette garantie ne couvre pas les frais de port, l'assurance ni les éventuels frais annexes de renvoi du produit.

Sauf si la législation en vigueur l'interdit, cette garantie est votre seul et unique recours. Tout produit réparé ou remplacé en vertu de la présente garantie limitée sera couvert pendant une durée de quatrevingt-dix (90) jours à compter de la date de livraison ou jusqu'à l'échéance de la période garantie originale

Cette garantie ne s'applique pas et est considérée comme nulle dans les cas suivants :

- • si l'utilisateur se prévaut de la garantie hors de la période de couverture ou s'il ne fournit pas de preuve d'achat ;
- • en cas de dysfonctionnement, de défaut ou de panne due ou induite par un choc, une mauvaise manipulation, un sabotage, une utilisation non conforme aux instructions du manuel, une tension d'alimentation incorrecte, un accident, une perte, un vol, un incendie, une inondation ou toute autre catastrophe naturelle, un préjudice subi pendant le transport ou résultant de réparations par un personnel non agréé ;
- • consommables, tels que les batteries, où le dysfonctionnement est dû au vieillissement normal du produit ;
- • dommages superficiels tels que, entre autres, les rayures, les bosses ou les pièces en plastique cassées ;
- • logiciels, même fournis ou vendus avec le matériel EZVIZ ;
- • préjudices autres que les défauts de pièces ou de main d'œuvre ;
- • nettoyage de routine, vieillissement de l'aspect extérieur et usure mécanique normale.

Pour toute question, n'hésitez pas à contacter votre revendeur ou à nous écrire à l'adresse suivante: support@ezvizlife.com.

COPYRIGHT ©2017 HANGZHOU HIKVISION DIGITAL TECHNOLOGY CO., LTD. TOUS DROITS RÉSERVÉS.

#### GARANZIA LIMITATA

Grazie per aver acquistato i prodotti EZVIZ. La presente garanzia limitata accorda all'acquirente originale del prodotto EZVIZ, specifici diritti legali. L'acquirente originale potrebbe godere anche altri diritti legali che variano da stato, provincia o giurisdizione. Le declinazioni di responsabilità, le esclusioni e le limitazioni di responsabilità ai sensi della presente garanzia limitata non si applicano ove espressamente vietate dalla legge applicabile. Nessun distributore, rivenditore, agente o dipendente è autorizzato a fornire rimedi, estensioni o aggiunte alla presente garanzia limitata.

Il prodotto EZVIZ è garantito per un periodo di un (1) anno dalla data di acquisto contro difetti nei materiali e nella lavorazione, o un periodo più lungo, ove richiesto dalla legge del paese o dello stato in cui il prodotto è stato venduto, se utilizzato normalmente, in conformità con il manuale utente.

Il servizio di assistenza in garanzia può essere richiesto via email, all'indirizzo support@ezvizlife.com .

Per eventuali prodotti EZVIZ difettosi in garanzia,HANGZHOU HIKVISION DIGITAL TECHNOLOGY CO., Ltd. ("la Società"), avrà facoltà a sua discrezione di, (i) riparare o sostituire il prodotto a titolo gratuito; (ii) sostituire il vostro prodotto con un prodotto funzionalmente equivalente; (iii) o rimborsare il prezzo di acquisto originale, a fronte dell'esibizione della ricevuta di acquisto originale o in copia, una breve spiegazione del difetto e il reso del prodotto nella sua confezione originale. A esclusiva discrezione della Società, la riparazione o la sostituzione può avvenire con un prodotto o con dei componenti nuovi o ricondizionati. Questa garanzia non copre spese postali, assicurazione ed eventuali altre spese accessorie sostenute dall'acquirente per la restituzione del prodotto.

Salvo laddove proibito dalla legge applicabile, ciò costituisce l'unico ed esclusivo rimedio per la violazione della presente garanzia limitata. Qualsiasi prodotto riparato o sostituito ai sensi della presente garanzia limitata sarà coperto dai termini della presente garanzia limitata per il periodo di maggiore durata tra novanta (90) giorni dalla data di consegna o il periodo di garanzia originale residuo. Questa garanzia non si applica e risulterà nulla:

- • Se la richiesta di applicazione della garanzia perviene al di fuori del periodo di garanzia o se la prova di acquisto non viene fornita.
- • Per qualsiasi malfunzionamento, difetto o guasto causato da, o confermato da prove di evidenza di, avvenuto impatto, uso improprio, manomissione, uso contrario alle istruzioni del relativo manuale. tensione di alimentazione errata, incidente, smarrimento, furto, incendio, inondazione o altre cause di forza maggiore, danni di spedizione o danni causati da riparazioni eseguite da personale non autorizzato.
- • Per eventuali componenti consumabili, quali batterie, dove il mal funzionamento è dovuto al normale invecchiamento del prodotto.
- • Danni estetici, inclusi ma non limitati a graffi, ammaccature e rotture delle plastiche delle porte.
- • Qualsiasi software, anche se confezionato o venduto con hardware EZVIZ.
- • Per eventuali altri danni esenti da difetti nei materiali o nella lavorazione.
- • Pulizia ordinaria e il normale deterioramento estetico e meccanico.

Non esitate a contattare il venditore, o a inviarci un e-mail a support@ezvizlife.com, per qualsiasi domanda.

COPYRIGHT ©2017 HANGZHOU HIKVISION DIGITAL TECHNOLOGY CO., LTD. TUTTI I DIRITTI RISERVATI.

#### BEPERKTE GARANTIE

Bedankt voor de aankoop van EZVIZ-producten. Met deze beperkte garantie worden u, de oorspronkelijke koper van het EZVIZ-product, specifieke juridische rechten verleend. Mogelijk heeft u ook andere rechten die verschillen per staat, provincie of rechtsgebied. De vrijwaringen, uitsluitingen en beperkingen van aansprakelijkheid in deze beperkte garantie zijn niet van toepassing voor zover dit is verboden door het toepasselijk recht. Geen enkele distributeur, wederverkoper, agent of werknemer is gemachtigd om deze beperkte garantie aan te passen, te verlengen of uit te breiden.

Voor dit EZVIZ-product geldt een garantieperiode van één (1) jaar vanaf de aankoopdatum voor materiaalen fabricagedefecten, of voor een langere periode als dit wettelijk is vereist in het land of de staat waarin dit product wordt verkocht. De garantieperiode geldt alleen voor normaal gebruik in overeenstemming met deze gebruikershandleiding

U kunt garantieservice aanvragen door een e-mail te sturen naar support@ezvizlife.com .

Voor defecte EZVIZ-producten die onder de garantie vallen, zal HANGZHOU HIKVISION DIGITAL TECHNOLOGY CO., LTD. ("het Bedrijf") naar eigen inzicht (i) het product gratis repareren of vervangen; (ii) het product omruilen voor een functioneel vergelijkbaar product; of (iii) de oorspronkelijke aankoopprijs restitueren nadat het oorspronkelijke aankoopbewijs of een kopie hiervan en een korte uitleg van het defect is aangeleverd, en het product is geretourneerd in de oorspronkelijke verpakking. Naar eigen inzicht van het Bedrijf zal de reparatie of vervanging plaatsvinden door nieuwe of gereviseerde producten of onderdelen te leveren. Deze garantie biedt geen dekking voor de verzendkosten, verzekeringskosten en andere incidentele kosten die u hebt moeten betalen voor het retourneren van het product.

Tenzij dit verboden is door het toepasselijk recht, is dit uw enige en exclusieve middel voor het verbreken van deze beperkte garantie. Producten die zijn gerepareerd of vervangen onder deze beperkte garantie, zijn gedekt onder de voorwaarden van deze beperkte garantie voor een periode van negentig (90) dagen) vanaf de datum van levering of voor de resterende duur van de oorspronkelijke garantie, waarbij de langste van deze twee perioden wordt aangehouden.

Deze garantie is niet van toepassing en wordt ongeldig verklaard:

- • Als de garantieclaim buiten de garantieperiode wordt gedaan of als het aankoopbewijs niet wordt aangeleverd.
- In het geval van onjuist functioneren, defecten of fouten die aantoonbaar het gevolg zijn van stoten, onjuist gebruik, manipulatie, gebruik dat niet in lijn is met de instructies in de handleiding, een onjuiste voedingspanning, ongevallen, verlies, diefstal, brand, overstromingen of andere overmacht, verzendschade of schade die het gevolg is van reparaties die zijn uitgevoerd door niet-geautoriseerd personeel.
- • Voor verbruiksonderdelen, zoals batterijen, waarbij het onjuist functioneren het gevolg is van normale veroudering van het product.
- • Bij cosmetische schade, inclusief, maar niet beperkt tot krassen, deuken en gebroken plastic op de poorten.
- • Voor software, zelfs wanneer deze is meegeleverd of verkocht bij de EZVIZ-hardware.
- • Voor andere schade dan materiaal- en fabricagedefecten.
- • Voor vervuiling door normaal gebruik, en normale cosmetische en mechanische slijtage.

Neem voor vragen contact op met de verkopende partij, of neem contact met ons op via support@ezvizlife. com.

COPYRIGHT ©2017 HANGZHOU HIKVISION DIGITAL TECHNOLOGY CO., LTD. ALLE RECHTEN VOORBEHOUDEN.

#### OGRANICZONA GWARANCJA

Dziękujemy za zakup produktów EZVIZ. Niniejsza ograniczona gwarancja daje użytkownikowi, czyli oryginalnemu nabywcy produktu EZVIZ, określone prawa. Użytkownikowi mogą też przysługiwać inne prawa, które zależą od danego państwa, obszaru terytorialnego lub jurysdykcji. Zastrzeżenia, wyłączenia i ograniczenia odpowiedzialności wynikające z niniejszej ograniczonej gwarancji nie będą miały zastosowania w zakresie zabronionym przez obowiązujące prawo. Żaden dystrybutor, sprzedawca, przedstawiciel ani pracownik nie jest uprawniony do dokonywania jakichkolwiek zmian, rozszerzeń lub uzupełnień niniejszej ograniczonej gwarancji.

Udzielamy gwarancji na produkt EZVIZ na okres jednego (1) roku od daty nabycia, obejmującej wady materiałowe i wykonawstwa, pod warunkiem normalnego używania produktu zgodnie z instrukcją obsługi. Wskazany okres może być dłuższy, jeśli wymaga tego prawo w kraju, w którym ten produkt jest sprzedawany.

Można wysłać do nas zgłoszenie gwarancyjne pocztą elektroniczną na adres support@ezvizlife.com .

Dla wszelkich produktów EZVIZ objętych gwarancją, HANGZHOU HIKVISION DIGITAL TECHNOLOGY CO., LTD. ("Firma"), według własnego uznania, (i) bezpłatnie naprawi lub wymieni produkt; (ii) zamieni produkt na inny o porównywalnej funkcjonalności; (iii) zwróci użytkownikowi pierwotną cenę zakupu pod warunkiem przedstawienia oryginału lub kopii dowodu zakupu, krótkiego opisu usterki oraz zwrotu produktu w oryginalnym opakowaniu. Według wyłącznego uznania Firmy, naprawa lub wymiana może zostać przeprowadzona z wykorzystaniem nowego lub regenerowanego produktu lub części. Niniejsza gwarancja nie obejmuje kosztu przesyłki, ubezpieczenia i innych dodatkowych opłat poniesionych przez użytkownika w związku ze zwrotem produktu.

Z wyjątkiem przypadków zabronionych przez obowiązujące prawo, powyższe warunki stanowią jedyny i wyłączny środek rekompensaty za naruszenie niniejszej ograniczonej gwarancji. Każdy produkt naprawiony lub wymieniony na podstawie niniejszej ograniczonej gwarancji będzie objęty jej warunkami przez czas pozostały do wygaśnięcia okresu pierwotnej gwarancji lub przez dziewięćdziesiąt (90) dni, zależnie od tego, który okres będzie dłuższy.

Niniejsza gwarancja nie obowiązuje i zostaje unieważniona:

- • Jeśli zgłoszenie z tytułu gwarancji zostanie wniesione po upływie okresu gwarancji lub jeśli użytkownik nie dostarczy dowodu zakupu.
- • W przypadku jakiejkolwiek awarii lub usterki spowodowanej przez lub wynikającej z wyraźnie widocznego uderzenia, nieprawidłowej obsługi, próby manipulacji, stosowania niezgodnie z instrukcją, nieprawidłowego napięcia zasilania, wypadku, zgubienia, kradzieży, pożaru, powodzi lub innych klęsk żywiołowych, szkód transportowych lub spowodowanych naprawą przez nieupoważniony personel.
- • W przypadku wszelkich części eksploatacyjnych, takich jak baterie, których usterka wynika z normalnego starzenia się produktu.
- • W przypadku szkód kosmetycznych, m.in. zarysowań, wgięć i pękniętych plastikowych części portów.
- • W przypadku jakiegokolwiek oprogramowania, nawet jeśli jest ono dołączone lub sprzedawane ze sprzętem EZVIZ.
- • W przypadku innych szkód niewynikających z wad materiałowych lub wykonawstwa.
- • W przypadku standardowego czyszczenia, oraz typowego zużycia kosmetycznego i mechanicznego.

Jeśli mają Państwo jakiekolwiek pytania, prosimy o kontakt ze sprzedawcą lub przesłanie ich do nas pocztą elektroniczną na adres support@ezvizlife.com.

COPYRIGHT ©2017 HANGZHOU HIKVISION DIGITAL TECHNOLOGY CO., LTD. WSZELKIE PRAWA ZASTRZEŻONE.

#### ОГРАНИЧЕННАЯ ГАРАНТИЯ

Благодарим Вас за покупку продукции EZVIZ. Эта ограниченная гарантия дает Вам как покупателю продукта EZVIZ определенные юридические права. Вы также можете иметь другие юридические права, которые определяются законами государства, провинции или юрисдикцией. Исключения и ограничения ответственности в соответствии с данной ограниченной гарантией не действительны в случае, если они противоречат действующему законодательству. Ни дистрибьютор, ни дилер, ни агент или сотрудник не имеет права вносить какие-либо изменения или дополнения к данной ограниченной гарантии.

На Ваш продукт EZVIZ дается гарантия сроком на один(1) год с момента покупки на дефекты материалов и изготовления, или на более длительный период, в соответствии с законом государства, где продается этот товар, при условии правильного использования в соответствии с руководством пользователя.

Вы можете запросить гарантийное обслуживание, обратившись по электронной почте support@ezvizlife.com.

В случае неисправности продуктов EZVIZ по гарантии, HIKVISION DIGITAL TECHNOLOGY CO., LTD. Ханчжоу ("Компания") произведет, по своему выбору, (I) ремонт или замену изделия бесплатно; (II) обмен продукта на функционально эквивалентный; (III) возврат первоначальной стоимости, при условии, что Вы предоставите оригинал или копию квитанции о покупке, краткое объяснение дефекта, а также вернете товар в оригинальной упаковке. На усмотрение Компании, может производиться ремонт или замена нового или отремонтированного продукта или его компонентов. Данная гарантия не распространяется на почтовые расходы, страховку и любые другие непредвиденные расходы, понесенные Вами в связи с возвратом продукта.

За исключением случаев, запрещенных действующим законодательством, этот документ является Вашим единственным и исключительным средством судебной защиты, в случае нарушения Ваших прав, закрепленных в ограниченной гарантии. К любому продукту, который уже был отремонтирован или заменен по данной ограниченной гарантии, применимы условия документа в течение девяноста (90) дней с момента поставки или оставшегося первоначального гарантийного срока.

Данная гарантия не применяется и является недействительной:

- В случае подачи заявки на гарантийный ремонт по истечении гарантийного срока или отсутствия доказательства факта покупки.
- В случае неисправностей, дефектов, вызванных неправильным использованием, нарушением инструкций по эксплуатации, при неправильном напряжении сети, аварии, утере, краже, пожаре, наводнении или иных стихийных бедствиях, повреждении груза или ущербе, нанесенными в результате ремонта, выполненного не уполномоченными лицами.
- Для любых расходных частей, таких как батареи, когда неисправность происходит из-за естественного старения продукта.
- При косметических повреждениях, в том числе, но не только, при царапинах, вмятинах и сломанном пластике на портах.
- Для любого программного обеспечения, даже если оно было упаковано или продано вместе с оборудованием EZVIZ.
- Для любых других повреждений, дефектов материала или изготовления.
- Для планового косметического и механического износа.

Чтобы задать вопрос продавцу или отправить нам письмо, пожалуйста, обращайтесь по данному адресу: support@ezvizlife.com

COPYRIGHT ©2017 HANGZHOU HIKVISION DIGITAL TECHNOLOGY CO., LTD. ALL RIGHTS RESERVED.

#### ΠΕΡΙΟΡΙΣΜΕΝΗ ΕΓΓΥΗΣΗ

Σας ευχαριστούμε για την αγορά των προϊόντων EZVIZ. Η παρούσα περιορισμένη ευθύνη παρέχει σε εσάς, τον αρχικό αγοραστή του προϊόντος EZVIZ, ειδικά νομικά δικαιώματα. Ενδέχεται να έχετε κι άλλα νομικά δικαιώματα που ποικίλλουν ανάλογα με το κράτος, την περιοχή ή τη δικαιοδοσία σας. Οι αποποιήσεις, εξαιρέσεις και περιορισμοί ευθύνης βάσει της παρούσας περιορισμένης εγγύησης δεν ισχύουν στον βαθμό που απαγορεύεται από το εφαρμοστέο δίκαιο. Κανένας διανομέας, μεταπωλητής, αντιπρόσωπος ή εργαζόμενος δεν είναι εξουσιοδοτημένος να προβεί σε οποιαδήποτε τροποποίηση, επέκταση ή προσθήκη στην παρούσα περιορισμένη εγγύηση.

Το προϊόν σας EZVIZ καλύπτεται με εγγύηση ενός (1) έτους από την ημερομηνία αγοράς του έναντι ελαττωμάτων σε υλικά και στην ποιότητα κατασκευής ή για μεγαλύτερη χρονική περίοδο, όπως ενδεχομένως απαιτείται από τη νομοθεσία στη χώρα ή στο κράτος πώλησης αυτού του προϊόντος, εφόσον χρησιμοποιείται υπό κανονικές συνθήκες σύμφωνα με το εγχειρίδιο χρήστη.

Μπορείτε να υποβάλετε αίτηση για επισκευή στο πλαίσιο της παρούσας εγγύησης, στέλνοντάς μας e-mail στη διεύθυνση support@ezvizlife.com .

Για τυχόν ελαττωματικά προϊόντα EZVIZ που καλύπτονται από εγγύηση, η εταιρεία HANGZHOU HIKVISION DIGITAL TECHNOLOGY CO., LTD. ("η Εταιρεία"), κατά την προαίρεσή της, (i) θα επισκευάσει ή αντικαταστήσει το προϊόν σας δωρεάν, (ii) θα ανταλλάξει το προϊόν σας με ένα αντίστοιχο λειτουργικό προϊόν ή (iii) θα επιστρέψει το αντίτιμο της αρχικής τιμής αγοράς, με την προϋπόθεση ότι θα προσκομίσετε την πρωτότυπη απόδειξη αγοράς ή αντίγραφο αυτής με σύντομη επεξήγηση του ελαττώματος του προϊόντος και ότι θα επιστρέψετε το προϊόν στην αρχική του συσκευασία. Κατά τη διακριτική ευχέρεια της Εταιρείας, η επισκευή ή η αντικατάσταση ενδέχεται να πραγματοποιηθεί με νέο ή επισκευασμένο προϊόν ή εξαρτήματα. Η παρούσα εγγύηση δεν καλύπτει ταχυδρομικά έξοδα, ασφάλιση ή άλλες παρεπόμενες δαπάνες, με τις οποίες θα επιβαρυνθείτε κατά την επιστροφή τους προϊόντος.

Εκτός αν απαγορεύεται από το εφαρμοστέο δίκαιο, αυτό είναι το μόνο και αποκλειστικό σας ένδικο μέσο σε περίπτωση παραβίασης της παρούσας περιορισμένης εγγύησης. Οποιοδήποτε προϊόν έχει επισκευαστεί ή αντικατασταθεί δυνάμει της παρούσας περιορισμένης ευθύνης καλύπτεται από τους όρους αυτής της περιορισμένης εγγύησης είτε για διάστημα ενενήντα (90) ημερών από την ημερομηνία παράδοσης, είτε για την εναποµένουσα αρχική περίοδο εγγύησης, όποιο είναι μεγαλύτερο.

Η παρούσα εγγύηση δεν ισχύει ή θεωρείται άκυρη:

- • Εάν η αξίωση εγγύησης εγερθεί εκτός της περιόδου εγγύησης ή σε περίπτωση μη προσκόμισης του αποδεικτικού αγοράς.
- • Για οποιαδήποτε δυσλειτουργία, ελάττωμα ή βλάβη που προκληθεί από ή οφείλεται σε εμφανή πρόσκρουση, κακό χειρισμό, παραποίηση, χρήση αντίθετη με το σχετικό εγχειρίδιο οδηγιών, εσφαλμένη τάση τροφοδοσίας, ατύχημα, απώλεια, κλοπή, πυρκαγιά, πλημμύρα ή λοιπές θεομηνίες, βλάβη κατά την αποστολή ή ζημιά που απορρέει από επισκευές που πραγματοποιήθηκαν από μη εξουσιοδοτημένο προσωπικό.
- • Για οποιαδήποτε αναλώσιμα εξαρτήματα, όπως οι μπαταρίες, η δυσλειτουργία των οποίων οφείλεται στη κανονική χρήση του προϊόντος με την πάροδο του χρόνου.
- • Για αισθητικές ζημιές, συμπεριλαμβανομένων, μεταξύ άλλων, γρατζουνιών, βαθουλωμάτων και σπασμένων πλαστικών στις θύρες.
- • Για οποιοδήποτε λογισμικό, ακόμη κι αν συσκευάστηκε ή πωλήθηκε μαζί με το υλισμικό της EZVIZ.
- • Για οποιαδήποτε άλλη βλάβη που δεν οφείλεται σε ελαττώματα σε υλικά και στην ποιότητα κατασκευής.
- • Για συνήθη καθαρισμό, φυσιολογική αισθητική και μηχανική φθορά.

Για τυχόν ερωτήσεις, μη διστάσετε να επικοινωνήσετε με το κατάστημα πώλησης ή να μας στείλετε e-mail στη διεύθυνση support@ezvizlife.com.

ΠΝΕΥΜΑΤΙΚΑ ΔΙΚΑΙΩΜΑΤΑ ©2015 HANGZHOU HIKVISION DIGITAL TECHNOLOGY CO., LTD. ΜΕ ΤΗΝ ΕΠΙΦΥΛΑΞΗ ΠΑΝΤΟΣ ΔΙΚΑΙΩΜΑΤΟΣ.

#### OMEZENÁ ZÁRUKAOMEZENÁ ZÁRUKA

Děkujeme, že jste zakoupili výrobek EZVIZ. Tato omezená záruka vám, původnímu kupujícímu výrobku EZVIZ, dává specifická zákonná práva. Můžete mít i další práva, která se liší podle státu, provincie nebo jurisdikce. Odmítnutí, výjimky a omezení odpovědnosti v rámci této omezené záruky platí jen v rozsahu daném příslušným zákonem. Žádný distributor, prodejce, zástupce nebo zaměstnanec není oprávněn provádět žádné úpravy, rozšíření nebo dodatky k této omezené záruce.

Na váš produkt EZVIZ je za předpokladu běžného používání v souladu s uživatelskou příručkou poskytována záruka na vady materiálu a zpracování po dobu jednoho (1) roku od data nákupu nebo delší dobu, pokud je tak požadováno zákonem v zemi či státu, kde je tento výrobek prodáván. O záruční servis můžete požádat na této e-mailové adrese support@ezvizlife.com .

V případě jakéhokoliv vadného produktu EZVIZ v záruce, společnost HANGZHOU HIKVISION DIGITAL TECHNOLOGY CO., LTD. (dále jen "společnost") podle svého uvážení, (i) opraví nebo vymění výrobek zdarma; (ii) nahradí výrobek za ekvivalentní funkční výrobek; (iii) nebo vrátí původní kupní cenu, pokud poskytnete originální doklad o koupi nebo jeho kopii, stručný popis závady a výrobek vrátíte v původním balení.

Na základě vlastního uvážení společnosti výrobek může být opraven nebo nahrazen novým nebo modernizovaným výrobkem nebo komponenty. Tato záruka se nevztahuje na poštovní náklady, pojištění a další dodatečné poplatky, které vám vznikly při vrácení výrobku.

Kromě případů daných příslušným zákonem je toto vaší jedinou a výhradní náhradou za porušení závazků této omezené záruky. Na každý výrobek, který byl buď opraven nebo vyměněn v rámci této omezené záruky se vztahuje tato omezená záruka po dobu devadesáti (90) dnů ode dne doručení nebo po dobu zbývající původní záruční doby.

Tato záruka neplatí a nevztahuje se:

- • Je-li záruční reklamace uskutečněna mimo záruční dobu, nebo v případě, že není poskytnut doklad o koupi.
- • Na jakékoliv poruchy, závady nebo selhání způsobené nárazem, nesprávnou manipulací, narušením, používáním výrobku v rozporu s platným návodem, nesprávným elektrickým napětím, nehodou, ztrátou, odcizením, požárem, povodní nebo jinými zásahy vyšší moci, poškozením při přepravě nebo poškozením v důsledku oprav prováděných neoprávněnými osobami.
- • Na jakékoliv spotřební díly, jako jsou baterie, kde závada je způsobena normálním stárnutím produktu.
- • Kosmetické poškození, mimo jiné na poškrábání, promáčknutí a zlomené plasty na portech.
- • Jakýkoliv software a to i v případě, že byl součástí produktu nebo prodáván spolu s hardwarem EZVIZ.
- Na jakékoliv jiné poškození bez vad na materiálu nebo zpracování.
- • Normální kosmetické a mechanické opotřebení, opotřebení v důsledku pravidelného čištění.

S případnými dotazy se prosím obraťte se na svého prodejce nebo pošlete e-mail na adresu support@ezvizlife.com.

COPYRIGHT ©2017 HANGZHOU HIKVISION DIGITAL TECHNOLOGY CO., LTD. VŠECHNA PRÁVA VYHRAZENA.

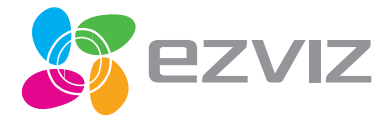

UD06287B